Ατομική Διπλωματική Εργασία

# **ΑΝΑΜΙΞΗ ΧΡΩΜΑΤΩΝ ΣΕ ΣΤΕΡΕΟΣΚΟΠΙΚΗ ΠΡΟΒΟΛΗ**

**Ιωάννης Χρίστου**

# **ΠΑΝΕΠΙΣΤΗΜΙΟ ΚΥΠΡΟΥ**

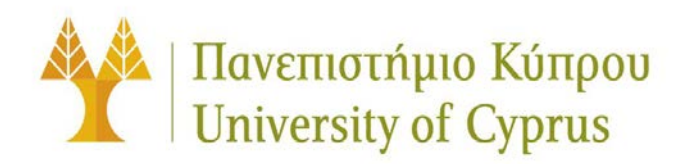

**ΤΜΗΜΑ ΠΛΗΡΟΦΟΡΙΚΗΣ**

**Μάιος 2015**

# **ΠΑΝΕΠΙΣΤΗΜΙΟ ΚΥΠΡΟΥ ΤΜΗΜΑ ΠΛΗΡΟΦΟΡΙΚΗΣ**

**Ανάμιξη χρωμάτων σε στερεοσκοπική προβολή**

**Ιωάννης Χρίστου**

Επιβλέπων Καθηγητής Γιώργος Χρυσάνθου

Η Ατομική Διπλωματική Εργασία υποβλήθηκε προς μερική εκπλήρωση των απαιτήσεων απόκτησης του πτυχίου Πληροφορικής του Τμήματος Πληροφορικής του Πανεπιστημίου Κύπρου Μάιος 2015

# **Ευχαριστίες**

Με το ταξίδι του τελευταίου χρόνου να φτάνει στο τέλος του, θα ήθελα να ευχαριστήσω τον υπεύθυνο καθηγητή μου, τον κύριο Γιώργο Χρυσάνθου που μου γνώρισε το συγκεκριμένο θέμα και μου εξήγησε καθαρά το τι πρέπει να γίνει.

Θα ήθελα επίσης να ευχαριστήσω τον Στάθη για την πολύ μεγάλη βοήθεια που μου παραχώρησε, αλλά και την κατανόηση που έδειξε στο γεγονός ότι οι τεχνολογίες που χρησιμοποίησα ήταν καινούριες για μένα.

Τέλος θα ήθελα να ευχαριστήσω τον Χάρη, ο οποίος μου δάνεισε δικό του εξοπλισμό για να μπορέσω να δοκιμάσω το έργο μου.

# **Περίληψη**

Το θέμα της Ατομικής Διπλωματικής μου Εργασίας είναι η ανάμιξη χρωμάτων σε στερεοσκοπική προβολή. Είναι ένας σχετικά καινούριος τομέας στην περιοχή της Πληροφορικής, γι' αυτό και γίνονται ακόμα πολλές μελέτες πάνω του. Η δική μου εργασία βρίσκεται ακόμα σε ερευνητικό στάδιο, με βλέψεις εφαρμογής σε ηλεκτρονικά παιχνίδια ή σε εφαρμογές εάν επιτύχει.

Συγκεκριμένα, ο στόχος της εργασίας έχει τα εξής βήματα:

- Εμφανίζονται στον χρήστη δύο σφαίρες.
- Η δεξιά σφαίρα θα αλλάζει σε κάποιο τυχαίο χρώμα με το πάτημα ενός κουμπιού
- Ο χρήστης θα προσπαθεί να ταυτίσει το χρώμα της δεξιάς σφαίρας στην αριστερή σφαίρα επιλέγοντας χρώματα από την αριστερή παλέτα(επιλογή αριστερού ματιού) και από την δεξιά παλέτα(επιλογή δεξιού ματιού)
- Επίσης με την επιλογή χρώματος από την παλέτα, θα εμφανίζεται μια νέα πιο μικρή παλέτα, η οποία θα περιέχει χρώματα κοντινά στο χρώμα που επιλέχθηκε. Έτσι μπορεί ο χρήστης να επιλέξει το χρώμα της αριστερής σφαίρας μέσα από την μικρή παλέτα.
- Τέλος, η κάθε επιλογή χρώματος από οποιαδήποτε παλέτα από τον χρήστη, θα καταγράφεται σε ένα αρχείο, μαζί με την ώρα που επιλέχθηκε το χρώμα.

Το τελευταίο βήμα γίνεται για την καταγραφή των αποτελεσμάτων που θέλουμε να πάρουμε από αυτή την εργασία. Δηλαδή μέσω αυτής της εργασίας θέλουμε να παρατηρήσουμε πως αντιλαμβάνεται τα χρώματα στο κάθε μάτι ο κάθε χρήστης αλλά και πως αντιλαμβάνεται την μίξη των χρωμάτων που επέλεξε για το αριστερό και δεξί μάτι, μέσα από ένα τρισδιάστατο περιβάλλον.

Το όλο περιβάλλον είναι τρισδιάστατο και παρουσιάζεται μέσα από το Occulus Rift, συσκευή εικονικής πραγματικότητας. Αυτό γιατί τα πλείστα ηλεκτρονικά παιχνίδια που υπάρχουν σήμερα είναι τρισδιάστατα και όπως ανάφερα πιο πάνω, θέλουμε να εφαρμόσουμε την εργασία σε παιχνίδια.

# **Περιεχόμενα**

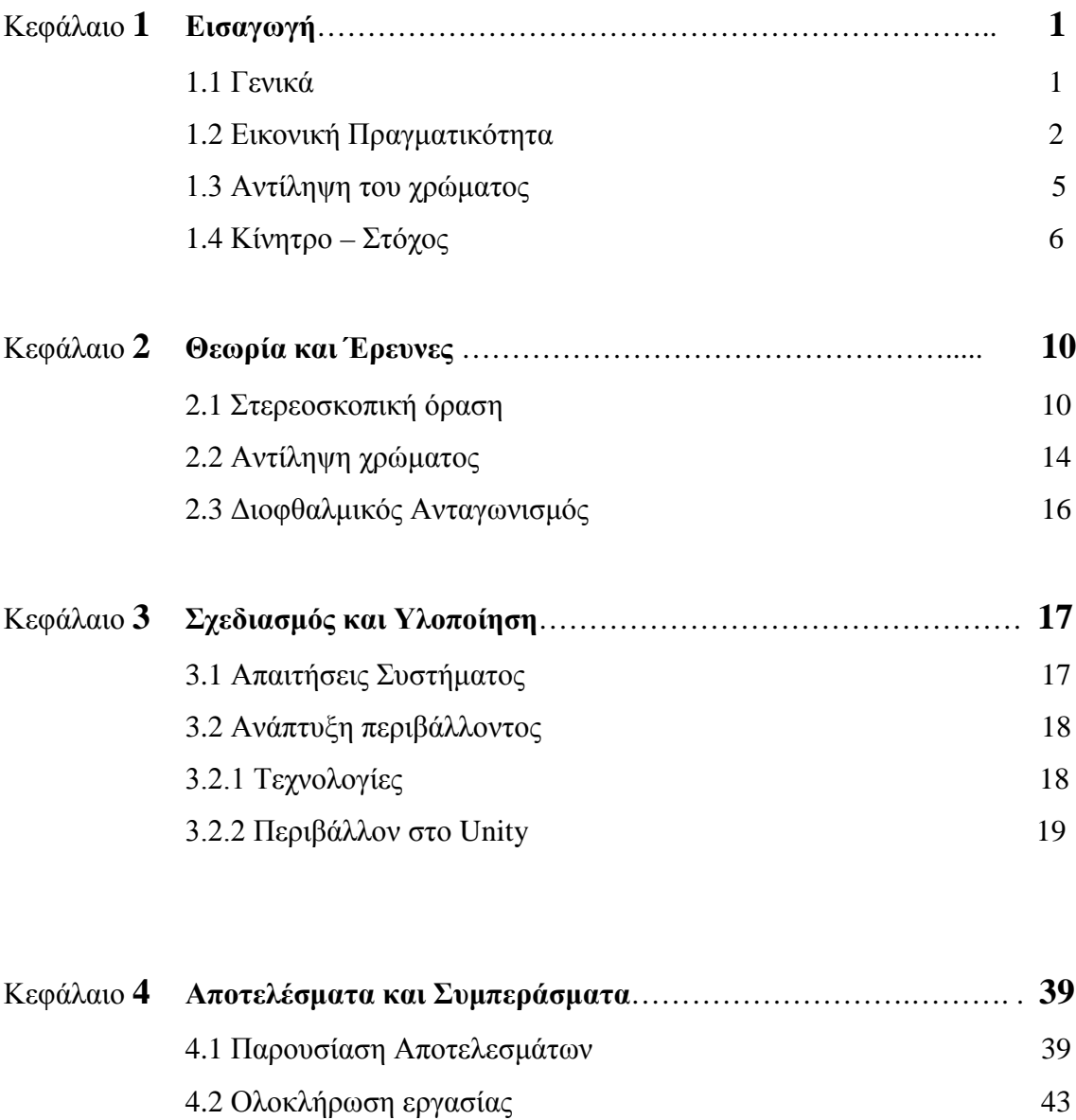

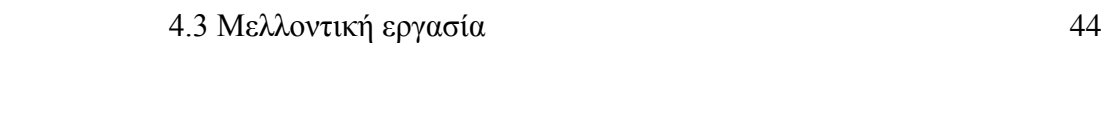

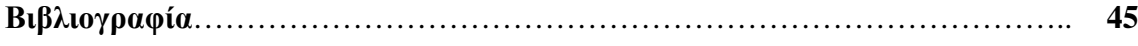

# **Κεφάλαιο 1**

## **Εισαγωγή**

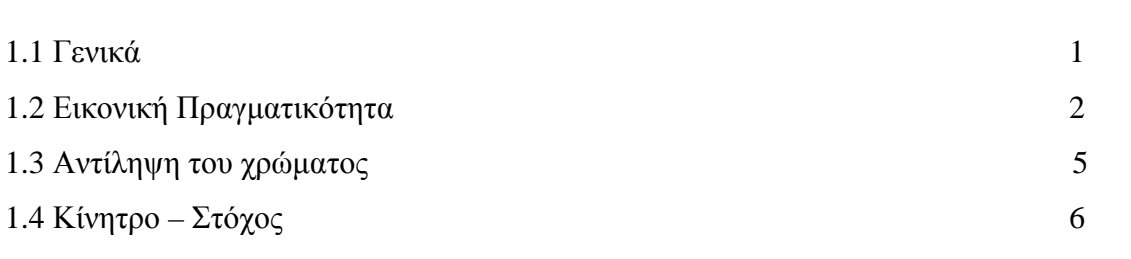

#### **1.1 Γενικά**

Δεν ήταν πολύ πίσω στον χρόνο, που οι δυνατότητες των γραφικών των υπολογιστών ήταν αρκετά περιορισμένες. Οι εικόνες και φωτογραφίες ήταν χαμηλής ποιότητας και τα ηλεκτρονικά παιχνίδια που ήταν διαθέσιμα ήταν φτιαγμένα σε δισδιάστατο περιβάλλον, δηλαδή υπήρχε μόνο το πλάτος και το ύψος και έλειπε το βάθος. Επίσης η ανάλυση δεν ήταν πολύ υψηλή.

Η σημερινή γενεά μας βρίσκει με πολύ πιο προχωρημένες τεχνολογίες όσον αφορά τα γραφικά υπολογιστών και με πολύ περισσότερες δυνατότητες. Πλέον υπάρχει υψηλή ανάλυση στις εικόνες και στα βίντεο, τέτοια ώστε να πλησιάζουν στην πραγματικότητα. Αυτό κάνει τα ηλεκτρονικά παιχνίδια ακόμα πιο ρεαλιστικά και πιο ελκυστικά, καθώς μια σκηνή από ένα παιχνίδι μπορεί να μας παραπέμπει σε ένα πραγματικό τοπίο στον αληθινό κόσμο. Επίσης είναι δυνατή η αλληλεπίδραση μεταξύ των παιχτών, εφόσον μπορούν πλέον να μιλήσουν μεταξύ τους είτε γραπτώς είτε με ήχο και μπορούν να συνεργαστούν για να επιτύχουν στο παιχνίδι. Το σίγουρο είναι ότι όσο πιο πολλή ανάπτυξη γνωρίζουν τα γραφικά υπολογιστών τόσο πιο πολύ ενδιαφέρον φαίνεται να παρουσιάζει και τόσες περισσότερες προσδοκίες να έχει το κοινό. Αυτό αποτελεί ένα

ισχυρό κίνητρο για την συνέχιση της διεξαγωγής έρευνας, η οποία επιφέρει τα επιθυμητά αποτελέσματα.

Οι περισσότεροι από εμάς έχουμε δει στο σινεμά μια τουλάχιστον ταινία, σε τρισδιάστατη προβολή. Θυμάμαι όταν είχε έρθει η πρώτη ταινία τρισδιάστατης μορφής που όλοι λέγαμε ότι θα είναι κάτι το σπουδαίο και το εξωπραγματικό, και σε κάποιο βαθμό όντως ήταν. Όμως η επιστήμη δεν έχει μείνει στην προβολή ταινιών όπου ο θεατής πρέπει να φοράει τρισδιάστατα γυαλιά και να παρακολουθεί δισδιάστατες ταινίες. Η τελευταία γενεά προσφέρει προβολή στερεοσκοπικών τρισδιάστατων ταινιών, οι οποίες έχουν την ικανότητα να κάνουν τον θεατή να νιώθει ότι είναι μέσα στην ταινία. Αυτό είναι ένα πραγματικά τεράστιο επίτευγμα για την επιστήμη της Πληροφορικής, και όπως ήταν αναμενόμενο, έχει προσελκύσει οποιονδήποτε έχει ακούσει για τις σχετικές τεχνολογίες. Μπορεί ακόμη οι τιμές για τις πιο πάνω αναφερόμενες τεχνολογίες να βρίσκονται στα ύψη, όμως πιστεύεται ότι θα υπάρξει μια εποχή – σε κάποια χρόνια από τώρα – που το κάθε σπίτι θα έχει την δική του προσωπική συσκευή, όπως έγινε και με τους ηλεκτρονικούς υπολογιστές. Διότι εκτός από το πόσο ελκυστικές είναι οι δυνατότητές τους, είναι και εξίσου σημαντικές στην ζωή του ανθρώπου.

#### **1.2 Εικονική Πραγματικότητα**

Ο όρος εικονική πραγματικότητα σημαίνει κοντά στην πραγματικότητα και αποτελεί ίσως την μεγαλύτερη και σημαντικότερη πρόοδο που γνώρισαν ποτέ τα γραφικά υπολογιστών. Στην πραγματικότητα η εικονική πραγματικότητα εμφανίστηκε πολλά χρόνια πριν, με την πρώτη συσκευή προσομοίωσης, την πρώτη χρήση της στον τομέα της αλληλεπίδρασης του ανθρώπου με τον υπολογιστή και άλλα. Η σημαντική άνοδος όμως της εικονικής πραγματικότητας έγινε πριν από περίπου 25 - 30 χρόνια, όπου ο όρος αυτός έγινε ιδιαίτερα δημοφιλής στο κοινό, το οποίο είχε προσδοκίες ψηλότερες των δυνατοτήτων της τεχνολογίας την εποχή εκείνη.

Ο τεχνικός όρος της εικονικής πραγματικότητας χρησιμοποιείται για να περιγράψει ένα τρισδιάστατο περιβάλλον που δημιουργείται στον υπολογιστή και μπορεί να αλληλοεπιδράσει με τον χρήστη. Αυτό είναι που δημιουργώ και στην εργασία μου. Για να μπορέσει ο χρήστης να εξερευνήσει τον τρισδιάστατο κόσμο, χρειάζεται να φορέσει ειδικά γυαλιά τα οποία παρουσιάζουν τρισδιάστατες εικόνες. Ο εξοπλισμός που χρησιμοποίησα για την υλοποίηση αυτής της εργασίας είναι το Oculus Rift.

To Occulus Rift είναι γυαλιά εικονικής πραγματικότητας, τα οποία επιτρέπουν στον χρήστη να βρεθεί μέσα στο αγαπημένο του παιχνίδι, όπως αναφέρει και η προσωπική σελίδα του Oculus. Παρέχει περιστροφή 360 μοιρών με την παρακολούθηση του κεφαλιού (head tracking) και επιτρέπει στον χρήστη να βλέπει γύρω γύρω στον εικονικό κόσμο, όπως

ακριβώς γίνεται και στον πραγματικό κόσμο. Επίσης το Oculus Rift παρέχει στερεοσκοπική τρισδιάστατη εικόνα με εξαιρετικό βάθος, κλίμακα και παράλλαξη. Αυτό επιτυγχάνεται με την παρουσίαση δύο μοναδικών και παράλληλων εικόνων, μια για κάθε μάτι. Αυτός είναι και ο τρόπος που τα μάτια μας αντιλαμβάνονται τις εικόνες στον πραγματικό κόσμο, γεγονός που το κάνει μια πιο φυσική και άνετη εμπειρία.

Όμως ο όρος εικονική πραγματικότητα δεν χρησιμοποιείται μόνο γύρω από τα ηλεκτρονικά παιχνίδια. Υπάρχουν και αλλού εφαρμογές, όπως στην ιατρική, την αρχιτεκτονική, τον στρατό αλλά και την γυμναστική. Ένα παράδειγμα μιας τέτοιας εφαρμογής, θα ήταν σε ένα μουσείο, όπου θα μπορούσε ο επισκέπτης να διασχίσει κάποιο ιστορικό κτίριο ή κάποιο ιστορικό γεγονός, βλέποντας μέσα από τα ειδικά γυαλιά σαν να ήταν πραγματικά εκεί και έτσι να μπορεί να καταλάβει καλύτερα το πώς ακριβώς ήταν τα κτίρια την εποχή εκείνη ή τα γεγονότα που συνέβησαν στα πιο παλιά χρόνια . Κάτι παρόμοιο θα μπορούσε βέβαια να χρησιμοποιηθεί και στα σχολεία ή και στα πανεπιστήμια, για σκοπούς εκμάθησης των μαθητών/φοιτητών σε μαθήματα όπως η ιστορία και η βιολογία. Επίσης θα ήταν βοηθητικό και για σχολές οδηγών, όπου ο μαθητής θα μπορεί να μάθει να οδηγεί πριν βγει στον δρόμο.

Το ερευνητικό κέντρο Telemedicine and Advanced Technology Research Center, είναι ένα γραφείο του αρχηγείου του US Army Medical Research and Materiel Command, το οποίο έχει ως σκοπό να εκτελέσει ένα πρόγραμμα ειδικού ενδιαφέροντος για την επιστήμη της ιατρικής και την έρευνα της τεχνολογίας μηχανικής και να μεγιστοποιήσει τα οφέλη για την στρατιωτική ιατρική. Το γεγονός αυτό που αναφέρεται σε σχετικό άρθρο βάζει και τον στρατό μέσα στους τομείς που μπορούν να χρησιμοποιήσουν την εικονική πραγματικότητα προς όφελός τους. Οι βλέψεις του ερευνητικού κέντρου TATRC φαίνονται και στο πιο κάτω σχήμα 1.1.

**Σχήμα 1.1**: Βλέψεις του TATRC για χρήση της εικονικής πραγματικότητας

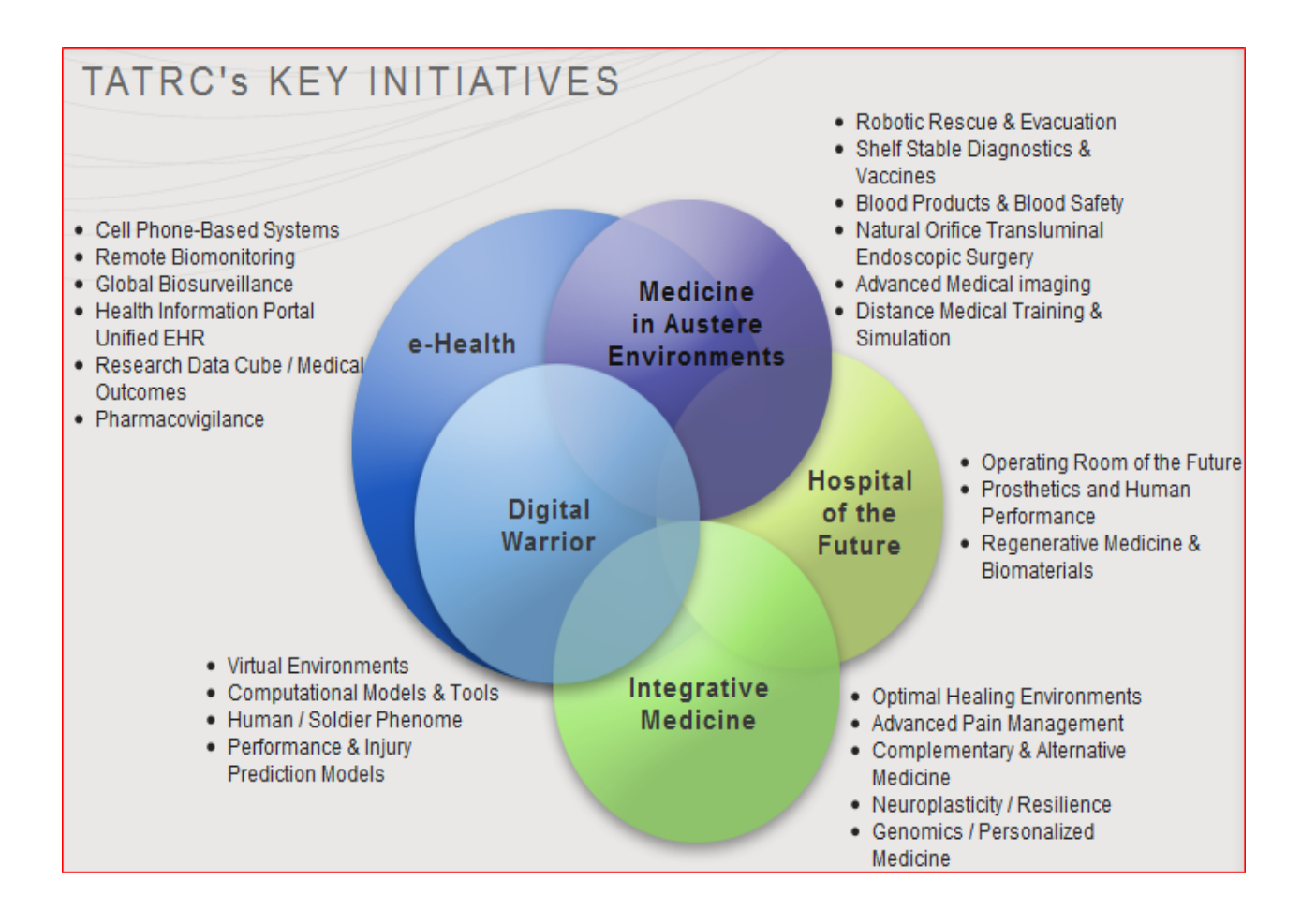

#### **1.3 Αντίληψη του χρώματος**

Οι ιδιότητες του χρώματος που είναι διακριτές από τον ανθρώπινο μάτι, είναι η απόχρωση, ο κορεσμός και η φωτεινότητα. Ο όρος απόχρωση σχετίζεται με τα φασματικά χρώματα, τα οποία συσχετίζονται με ένα προς ένα αντιστοιχία στα μήκη κύματος φωτός. Δηλαδή για παράδειγμα, τα χρώματα κόκκινο και μπλε περιγράφουν κατά κύριο λόγο την απόχρωση, άρα είναι φασματικά χρώματα. Η αντίληψη του χρώματος με πολλαπλά μήκη κύματος, είναι πιο περίπλοκη. Είναι γνωστό ότι πολλοί διαφορετικοί συνδυασμοί μηκών κυμάτων φωτών μπορούν να παράγουν την ίδια αντίληψη του χρώματος. Αυτό φαίνεται και στο σχήμα 1.3, το οποίο δείχνει ότι ένα χρώμα μπορεί να προκύψει από πάρα πολλά διαφορετικά μήκη κύματος, όπως για παράδειγμα το Τ του διαγράμματος. Η γραμμή γύρω γύρω στο σχήμα αντιπροσωπεύει όλα τα φασματικά χρώματα, δηλαδή τα χρώματα που μπορούν να παραχθούν με μόνο ένα μήκος κύματος φωτός. Η γραμμή των μοβ, όπως ονομάζεται, που βρίσκεται στο κάτω μέρος του διαγράμματος, αντιπροσωπεύει τα χρώματα τα οποία δεν μπορούν να παραχθούν από κανένα μοναδικό μήκος κύματος φωτός.

#### **Σχήμα 1.2**: Χρωματικό διάγραμμα CIE

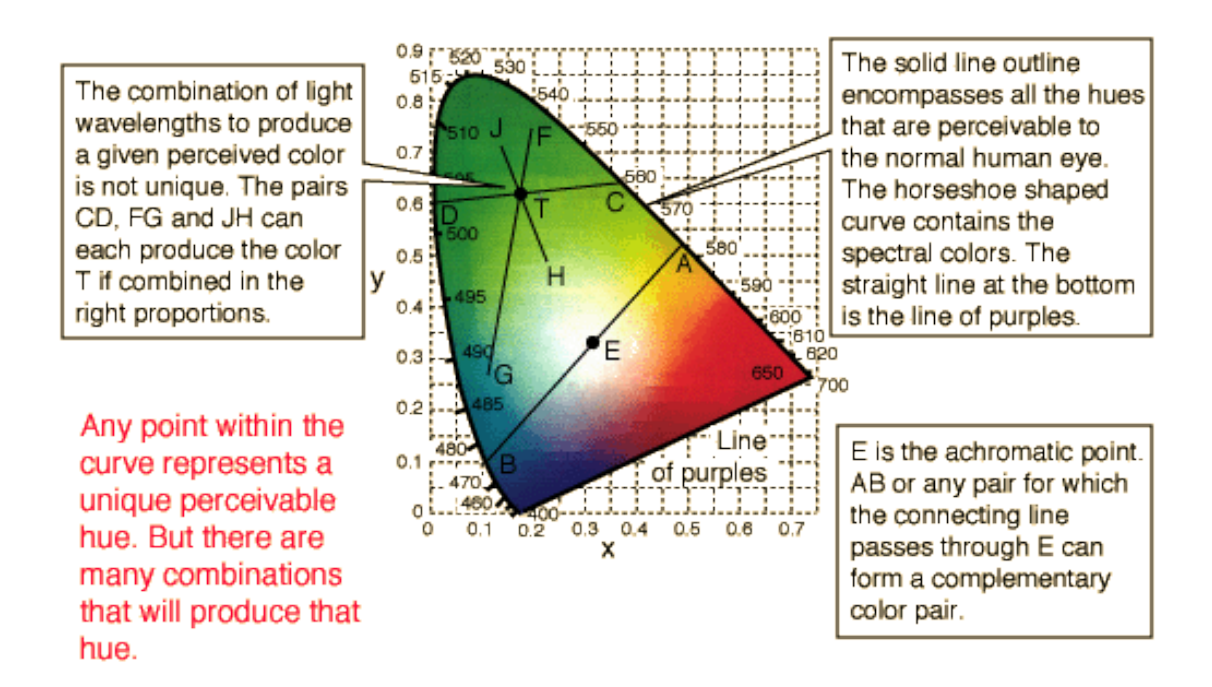

Ένα πλήρως κορεσμένο χρώμα είναι το χρώμα χωρίς καθόλου μείγμα από λευκό χρώμα. Για παράδειγμα το ροζ μπορεί να θεωρηθεί ως ένα χρώμα με την ίδια απόχρωση με το κόκκινο, αλλά με λιγότερο κορεσμό.

Η φωτεινότητα ενός χρώματος εξαρτάται από τον φωτισμό και την ανακλαστικότητα του. Η φωτεινότητα απεικονίζεται από την αχρωστική γραμμή από το μαύρο στο γκρίζο στο άσπρο όπως φαίνεται στο σχήμα 1.4. Η γραμμή αυτή αντιπροσωπεύει φως χωρίς απόχρωση.

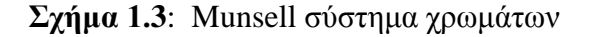

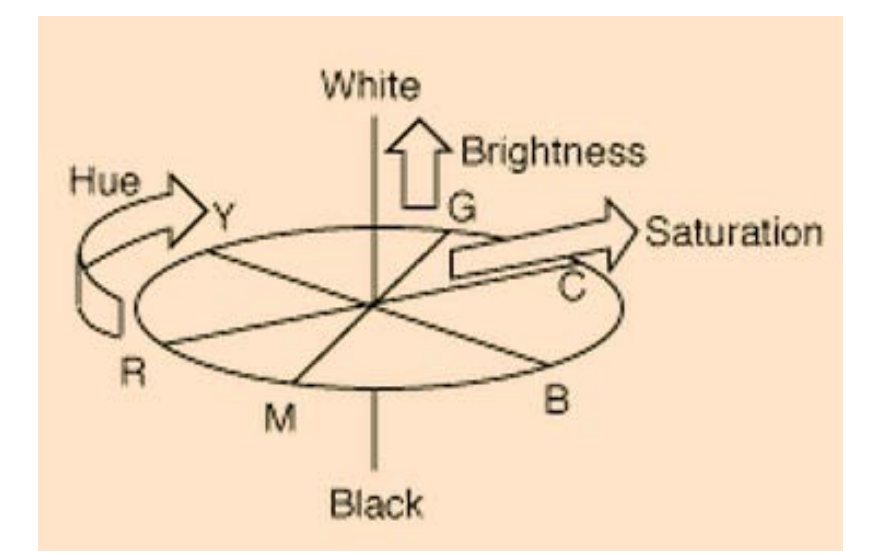

#### **1.4 Κίνητρο – Στόχος**

Η ραγδαία ανάπτυξη της επιστήμης της Πληροφορικής και πιο συγκεκριμένα στον τομέα των γραφικών των υπολογιστών, είναι αποτέλεσμα του τεράστιου ενδιαφέροντος αλλά και των άφθονων δυνατοτήτων που μπορεί να προσφέρει η επιστήμη αυτή. Γι' αυτό το λόγο γίνονται πάρα πολλές έρευνες ανά τον κόσμο, σε διάφορα πανεπιστήμια και ερευνητικά κέντρα, με στόχο την ανακάλυψη και κατανόηση των δυνατοτήτων των γραφικών υπολογιστών και η ανάπτυξη μέχρι τα όρια. Μια τέτοια είδους έρευνα αποτελεί και η δική μου εργασία, η οποία μπορεί να παρομοιαστεί με ένα μικρό

λιθαράκι το οποίο μαζί με τα υπόλοιπα (δηλαδή τις υπόλοιπες έρευνες) συμβάλλουν στην ανάπτυξη της επιστήμης.

Το γεγονός αυτό, που έχω εγώ την ευκαιρία σαν φοιτητής του Πανεπιστημίου Κύπρου να δουλέψω σε μια τέτοια έρευνα, η οποία αν ολοκληρωθεί επιτυχώς να αποτελέσει μέρος της ανάπτυξης και προόδου της επιστήμης των γραφικών των υπολογιστών, αποτελεί ένα ισχυρό κίνητρο για εμένα, καθώς είναι ένα σημαντικό βήμα στην καριέρα μου το οποίο θα μου προσφέρει αυτοπεποίθηση και εμπειρία. Η έρευνα, έστω και μικρή, θα με βοηθήσει να κατανοήσω περισσότερα για τον συγκεκριμένο τομέα της Πληροφορικής καθώς και την όλη διαδικασία μιας έρευνας, δηλαδή την αναζήτηση πληροφοριών, την εκμάθηση και εμπέδωση νέων τεχνολογιών αλλά και την συνεργασία με άλλα άτομα.

Το τι θέλουμε να πετύχουμε με την συγκεκριμένη εργασία, σύμφωνα και με τον υπεύθυνο καθηγητή κύριο Γ. Χρυσάνθου είναι να δημιουργήσουμε ένα εργαλείο που θα χρησιμοποιούν οι ψυχολόγοι για να κάνουν κάποιες παρατηρήσεις. Οι παρατηρήσεις αυτές έχουν να κάνουν με το γεγονός ότι ο κάθε άνθρωπος αντιλαμβάνεται τα χρώματα με κάποιες διαφορές. Ο χρήστης που θα λειτουργεί το εργαλείο θα πρέπει να επιλέξει χρώματα ξεχωριστά για το αριστερό και για το δεξί μάτι έτσι ώστε να πετύχει κάποιο χρωματισμό που θα του έχει δοθεί αρχικά. Αυτό σημαίνει ότι ο κάθε διαφορετικός χρήστης θα κάνει διαφορετικούς συνδυασμούς χρωμάτων μεταξύ του αριστερού και του δεξιού του ματιού και θα καταλήξει σε κάποιο διαφορετικό χρώμα. Επομένως χρειάζεται να γίνουν κάποιες παρατηρήσεις ως προς το πώς αντιλαμβάνονται τα χρώματα οι διαφορετικοί χρήστες, τις διαφορές των χρωμάτων που επέλεξαν με το χρώμα στόχος, καθώς και μεταξύ των χρωμάτων του αριστερού και του δεξιού ματιού. Αυτό θα έχει εφαρμογές στην ανάπτυξη ηλεκτρονικών παιχνιδιών, όπως για παράδειγμα θα μπορεί ένας παίχτης σε ένα στάδιο να βαθμολογηθεί για την ταύτιση χρωμάτων(για το πόσο κοντά κατάφερε να ταυτίσει κάποιο χρώμα). Αν τα αποτελέσματα των μετρήσεων δείξουν ότι κάποια χρώματα είναι πιο δύσκολο να ταυτιστούν από κάποια άλλα, τότε τα χρώματα αυτά μπορούν να χρησιμοποιηθούν σε ψηλότερα επίπεδα στο παιχνίδι.

Συγκεκριμένα ο χρήστης θα φοράει το Oculus Rift και θα βλέπει δύο σφαίρες και δύο παλέτες με χρώματα σε τρισδιάστατο περιβάλλον. Η δεξιά σφαίρα θα αλλάζει σε ένα τυχαίο χρώμα με το πάτημα ενός κουμπιού στο πληκτρολόγιο. Σκοπός του χρήστη θα είναι να επιλέξει χρώματα από τις παλέτες χρωμάτων για να χρωματίσει την αριστερή σφαίρα έτσι ώστε οι δύο σφαίρες να έχουν το ίδιο χρώμα. Η αριστερή παλέτα αντιπροσωπεύει το χρώμα που θα επιλέξει ο χρήστης για το αριστερό του μάτι, ενώ η δεξιά παλέτα είναι το χρώμα για το δεξί μάτι. Τα χρώματα αυτά θα σμίξουν και το αποτέλεσμα θα είναι το χρώμα της αριστερής σφαίρας. Με την επιλογή ενός χρώματος από την παλέτα, στο πλάι θα εμφανίζεται μια νέα, πιο μικρή παλέτα, η οποία θα περιέχει χρώματα κοντινά στο χρώμα που επιλέχθηκε. Αυτό θα βοηθά τον χρήστη στο να επιλέξει κάποιο χρώμα το οποίο θεωρεί ακόμα πιο κοντά στο χρώμα της δεξιάς σφαίρας. Όλες οι επιλογές χρωμάτων που θα γίνονται από τον χρήστη θα καταγράφονται σε ένα αρχείο, μαζί με την ώρα της επιλογής. Έτσι θα μπορούμε να πάρουμε τα αποτελέσματα που θέλουμε για τον κάθε χρήστη. Τα αποτελέσματα που επιθυμούμε να μαζέψουμε είναι να παρατηρήσουμε πως αντιλαμβάνεται τις σμίξεις των χρωμάτων του αριστερού και του δεξιού ματιού ο κάθε χρήστης, πόσο διαφέρουν οι επιλογές του ανάμεσα στα δύο μάτια αλλά και σαν δευτερεύοντα συμπεράσματα, πόσο γρήγορα μπορεί να βρει το χρώμα για να ταυτίσει τις σφαίρες, ή αλλιώς πόσα διαφορετικά χρώματα θα χρειαστεί ο χρήστης μέχρι να καταλήξει στο επιθυμητό χρώμα.

Το περιβάλλον το οποίο θα βλέπει ο χρήστης θα είναι περίπου όπως φαίνεται στο σχήμα 1.2, όπως περιεγράφηκε και πιο πάνω. Θα πρέπει να είναι ένα απλό περιβάλλον, το οποίο θα είναι εύχρηστο αλλά και λειτουργικό. Πρέπει δηλαδή να μπορεί να προσφέρει τις δυνατότητες που θέλουμε να έχει ο χρήστης, για να είναι σε θέση να ταιριάξει τις σφαίρες και να πάρουμε τα προαναφερόμενα αποτελέσματα.

8

**Σχήμα 1.4**: Αρχικό σχέδιο περιβάλλοντος που θα βλέπει ο χρήστης

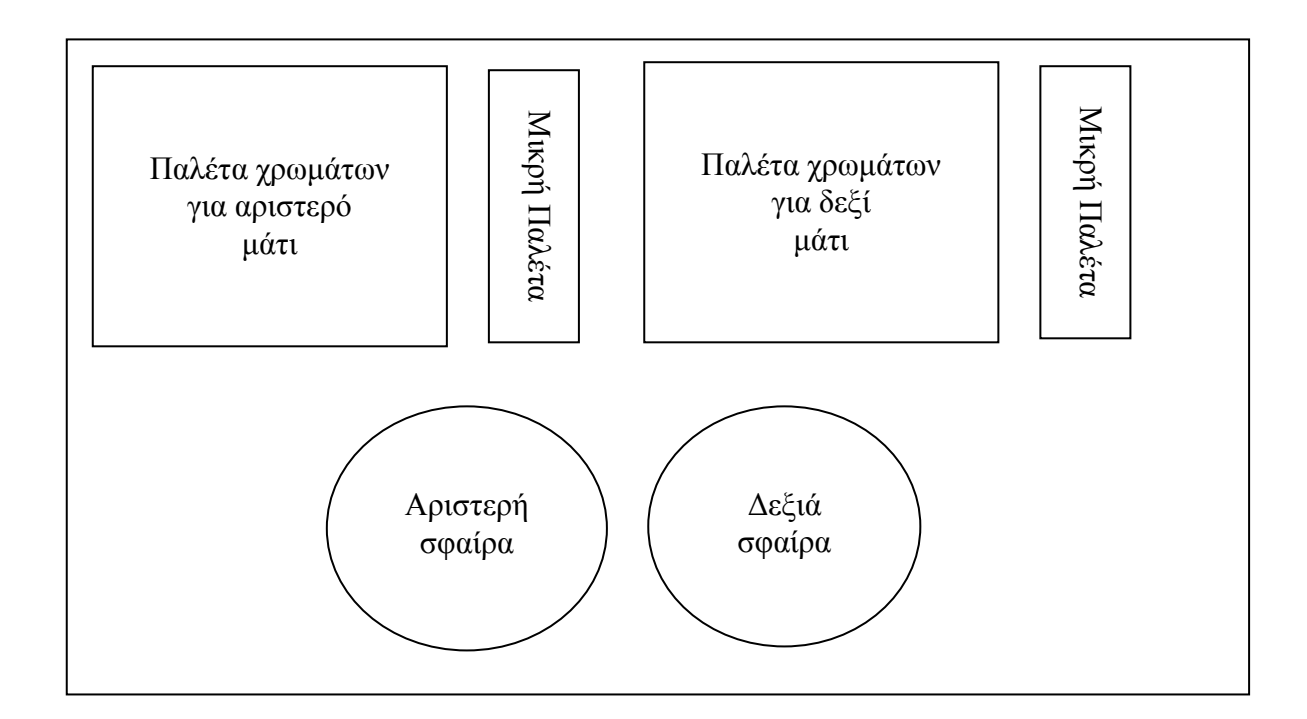

# **Κεφάλαιο 2**

## **Θεωρία και έρευνες**

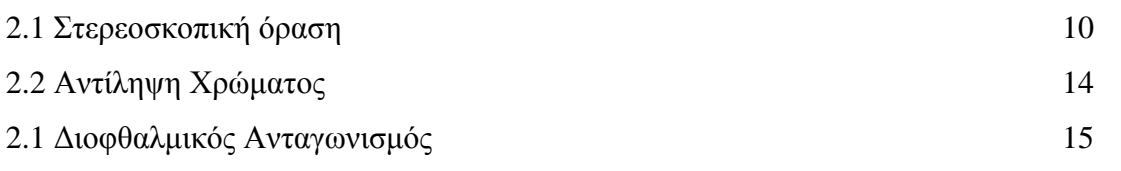

#### **2.1 Στερεοσκοπική όραση**

Η όραση του ανθρώπου είναι στερεοσκοπική. Αυτό σημαίνει ότι δημιουργούνται δύο διαφορετικές εικόνες του ίδιου οπτικού πεδίου, μια από κάθε μάτι και στην συνέχεια ενώνονται έτσι ώστε να δώσουν την εντύπωση της μιας και μοναδικής εικόνας.

Ένα πολύ απλό παράδειγμα για να διαπιστώσει κανείς πως λειτουργεί η ανθρώπινη όραση ή γενικότερα η τρισδιάστατη όραση, μπορεί να κλείσει το ένα μάτι αρχικά και να δει το ένα του δάκτυλο στην απόσταση του χεριού του, και στην συνέχεια να δει με το άλλο του μάτι. Με αυτό τον τρόπο φαίνεται ότι η εικόνα μετακινείται. Το γεγονός αυτό οφείλεται στην διόφθαλμη ανισότητα, όρος που ερμηνεύει την ελάχιστη διαφορά μεταξύ των δύο εικόνων που βλέπει το κάθε μάτι. Η διόφθαλμη ανισότητα αποτελεί μια από τις πιο σημαντικές πληροφορίες τις οποίες χρησιμοποιεί ο εγκέφαλος για να δημιουργήσει το βάθος της σκηνής.

Ένας άλλος τρόπος με τον οποίο μπορεί ο εγκέφαλος να διακρίνει το βάθος σε μια σκηνή είναι με την παράλλαξη. Η παράλλαξη είναι η διαφορά της ταχύτητας με την οποία μακρινά και κοντινά αντικείμενα φαίνονται να κινούνται όταν τα περνούμε. Για παράδειγμα στον αυτοκινητόδρομο ο φράχτης που διαχωρίζει τις δύο λωρίδες κατεύθυνσης φαίνεται να περνά πολύ γρήγορα όταν οδηγούμε, ενώ ο ανεμόμυλος που βρίσκεται πιο μακριά από τον δρόμο, έξω στην πεδιάδα, φαίνεται να κινείται αργά.

Υπάρχουν τριών ειδών παραλλάξεις:

• Η θετική, όπου η διοφθαλμική εστίαση πέφτει πίσω από την οθόνη

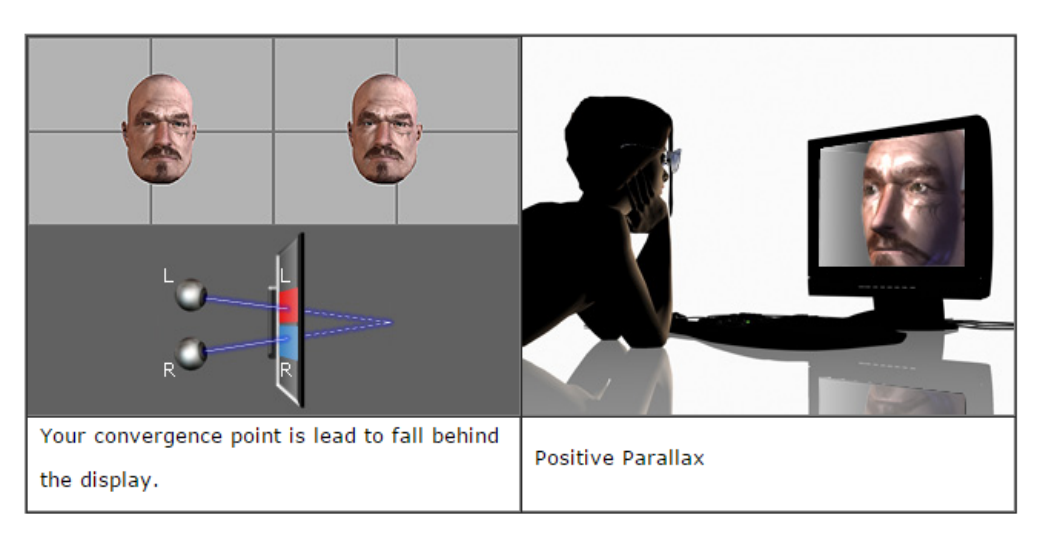

## **Σχήμα 2.1**: Θετική Παράλλαξη

• Η μηδενική, όπου η διοφθαλμική εστίαση πέφτει πάνω την οθόνη

**Σχήμα 2.2**: Μηδενική Παράλλαξη

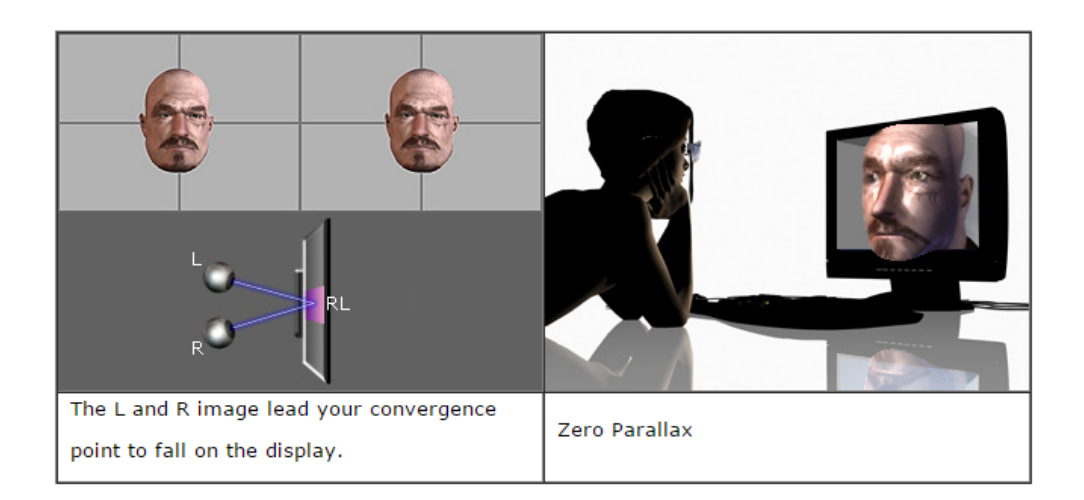

• Η αρνητική, όπου η διοφθαλμική εστίαση πέφτει μπροστά από την οθόνη

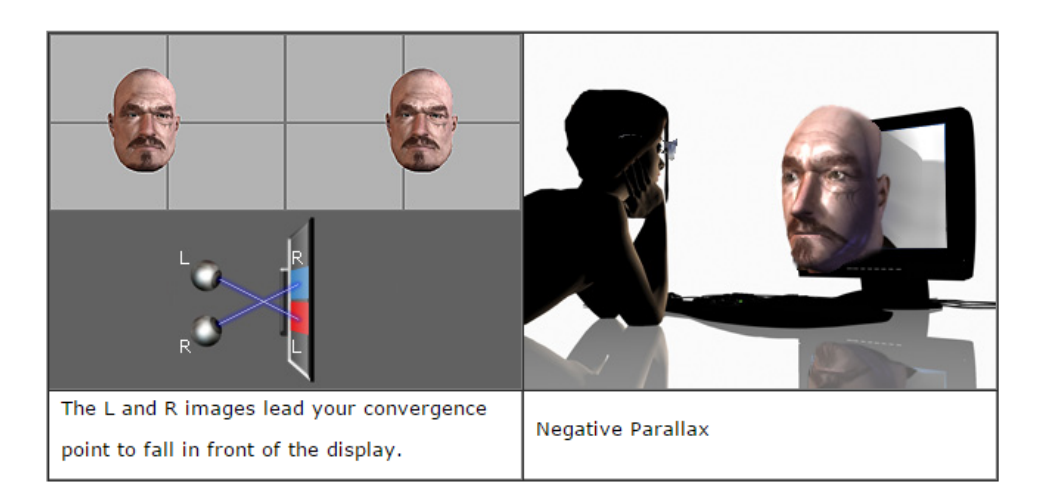

## **Σχήμα 2.3**: Αρνητική Παράλλαξη

Ο εγκέφαλος μπορεί να διακρίνει την απόσταση ενός αντικειμένου ανάλογα με το πόσο συγκλίνουν η σταυρώνονται τα μάτια μας. Η γωνία της σύγκλισης είναι μικρότερη όταν το μάτι εστιάζει σε ένα αντικείμενο το οποίο βρίσκεται μακριά.

p

Στο σχήμα 2.4 φαίνονται οι μέθοδοι με τις οποίες ο εγκέφαλος καθορίζει το πώς βλέπουν τα μάτια μας τον κόσμο γύρω μας.

#### **Σχήμα 2.4**: Μέθοδοι επεξεργασίας της εικόνας από τον εγκέφαλο

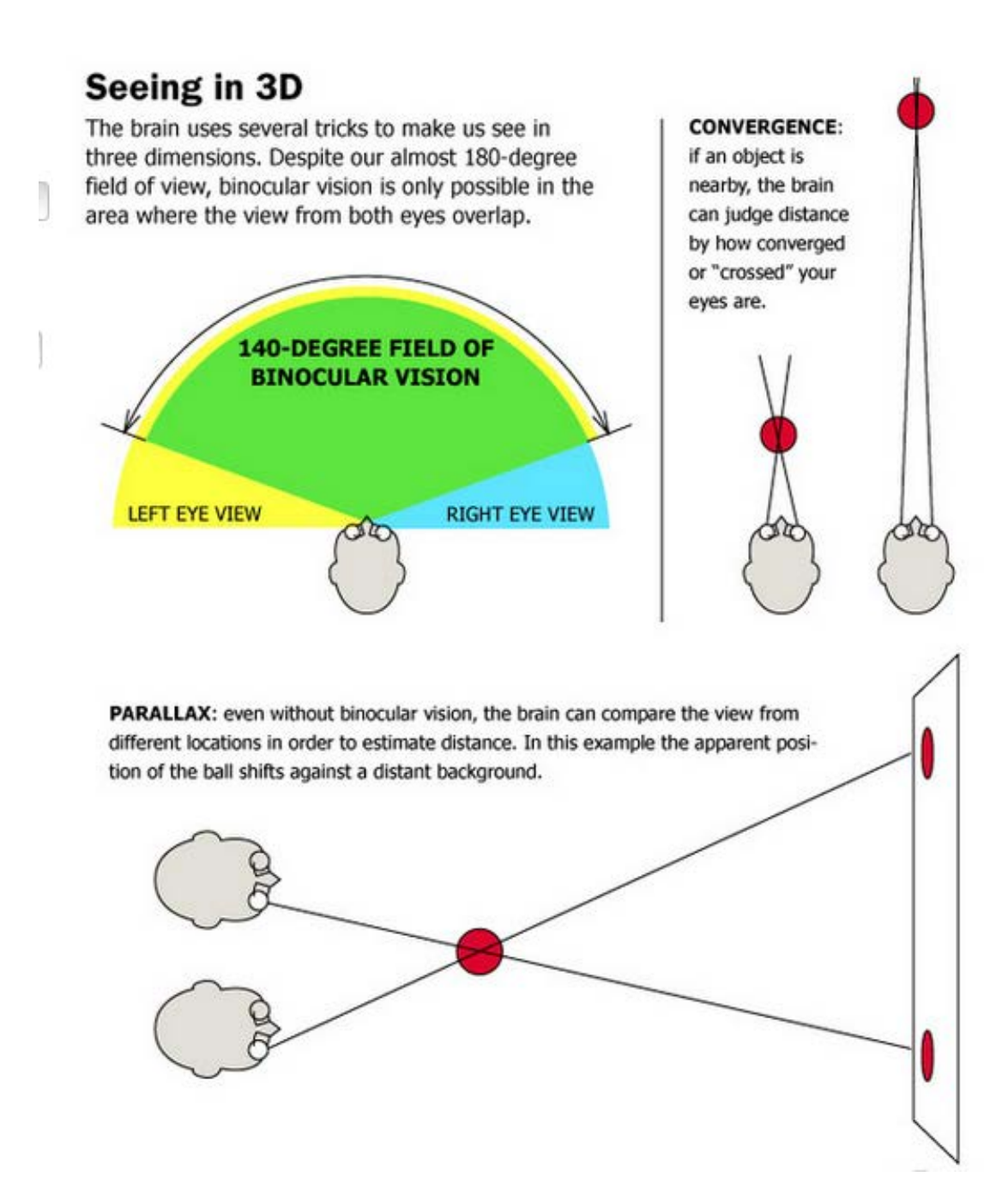

### **2.2 Αντίληψη Χρώματος**

Ο άνθρωπος μπορεί να ξεχωρίζει το κάθε χρώμα που αντικρίζει λόγο των ειδικών κελιών που υπάρχουν στα μάτια και που ονομάζονται κώνοι. Η θεωρία που αναπτύχθηκε το 1802 από τους Thomas Young και H.L.F. Helmholtz, είναι βασισμένη στην υπόθεση του ότι υπάρχουν τρία βασικά χρώματα – το κόκκινο, το πράσινο και το μπλε – και οι τρεις τύποι κώνων στον αμφιβληστροειδή χιτώνα που αναφέρθηκαν πιο πάνω. Ο καθένας από τους τρεις τύπους κώνων είναι ιδιαίτερα ευαίσθητος σε ένα χρώμα. Τα υπόλοιπα χρώματα (εκτός του κόκκινου, πράσινου, μπλε) μπορεί κανείς να τα δει όταν διεγείρονται τα κελιά των κώνων σε διαφορετικούς συνδυασμούς. Η θεωρία Young-Helmholtz όπως ονομάζεται ισχυρίζεται ότι η αντίληψη του χρώματος βασίζεται στην ικανότητα διάκρισης μεταξύ των διάφορων μηκών κύματος που συνιστούν το φάσμα.

Στην πραγματικότητα, το χρώμα που βλέπει το μάτι μας είναι το φως που αντανακλάται από το αντικείμενο στο οποίο εστιάζουμε. Όταν για παράδειγμα το φως χτυπήσει μια μπανάνα, η μπανάνα απορροφά κάποιο από το φως και αντανακλά το υπόλοιπο. Το ποια μήκη κύματος αντανακλά το κάθε αντικείμενο εξαρτάται από τις ιδιότητες του αντικειμένου. Στο παράδειγμά μας, η μπανάνα αντανακλά μήκη κύματος του κίτρινου φωτός, τα οποία κυμαίνονται στα 570 – 580 νανόμετρα. Στο σχήμα 2.5 φαίνονται τα μήκη κύματος των ορατών χρωμάτων.

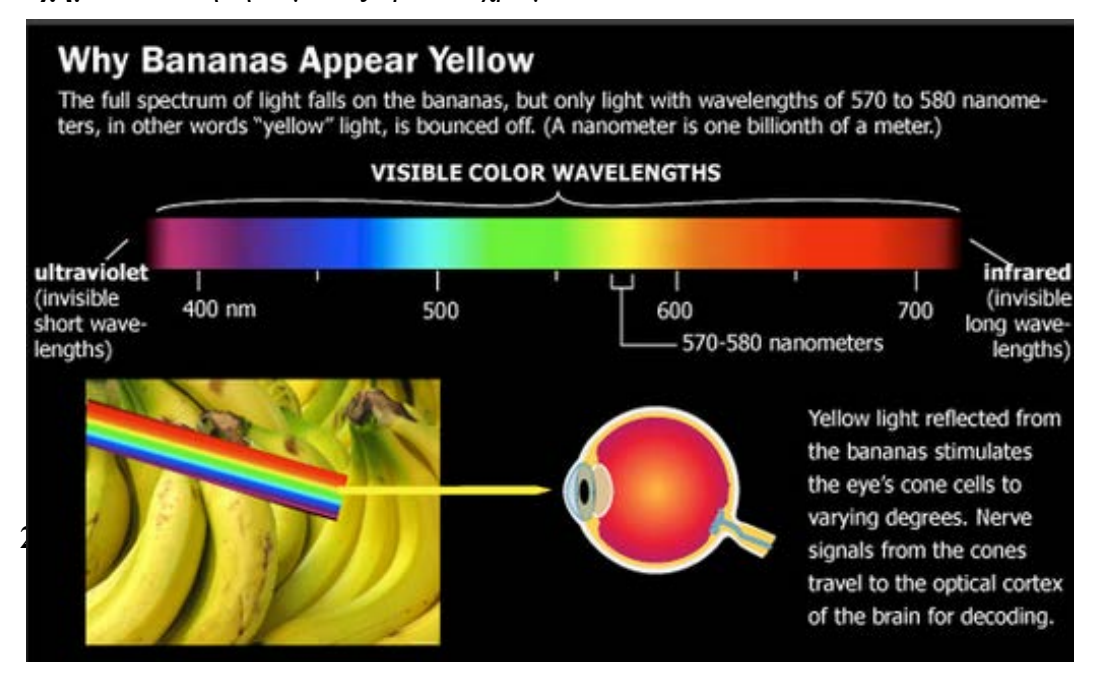

#### **Σχήμα 2.5**: Μήκη κύματος ορατών χρωμάτων

Υπάρχουν διάφορες εικόνες από τις οποίες οι οπτικές πληροφορίες που παίρνει το μάτι μας είναι διφορούμενες. Όμως από τις δύο ή περισσότερες ερμηνείες, το μάτι μας βλέπει μόνο μια την φορά. Κατά την διάρκεια της αντιμετώπισης μιας τέτοιας εικόνας, η αντίληψή μας αλλάζει μεταξύ των διάφορων ερμηνειών. Το φαινόμενο αυτό ονομάζεται αντιληπτικός ανταγωνισμός.

Ο διοφθαλμικός ανταγωνισμός είναι ένας τύπος του αντιληπτικού ανταγωνισμού. Ο πρώτος όρος έχει να κάνει με την προβολή δύο διαφορετικών εικόνων στα δύο μάτια την ίδια χρονική στιγμή. Στην περίπτωση αυτή ο άνθρωπος έχει επίγνωση μόνο για την μια εικόνα, την κυρίαρχη όπως ονομάζεται, ενώ η δεύτερη καταστέλλεται. Κάθε λίγα δευτερόλεπτα η κυρίαρχη εικόνα αλλάζει, δηλαδή η πρώην κυρίαρχη εικόνα καταστέλλεται και η άλλη γίνεται κυρίαρχη.

Ένας απλός τρόπος να δει κανείς την εμπειρία του διοφθαλμικού ανταγωνισμού, είναι να τυλίξει ένα χαρτί σαν τηλεσκόπιο και να δει μέσα από αυτό με το δεξί του μάτι. Στην συνέχεια να τοποθετήσει το αριστερό του χέρι δίπλα στο τηλεσκόπιο έτσι ώστε να το βλέπει με το αριστερό του μάτι. Το αποτέλεσμα που θα δει θα είναι όπως φαίνεται στο σχήμα 2.5.

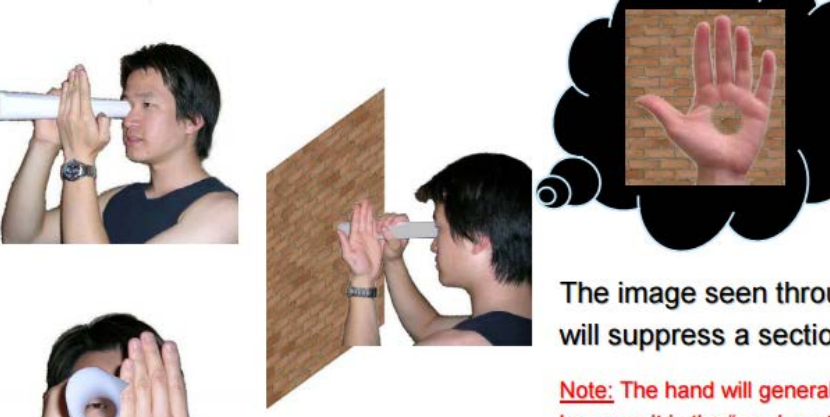

**Σχήμα 2.6**: Απλή δημιουργία διοφθαλμικού ανταγωνισμού

The image seen through the paper roll will suppress a section of the hand.

Note: The hand will generally stay suppressed because it is the "weaker stimulus" (the images need to be "equal strength" for rivalry - if you hold still and face a blank wall you might get rivalry between the wall and hand in the central patch).

Ο διοφθαλμικός ανταγωνισμός αποτελεί ένα πολύ ενδιαφέρον θέμα για τον εγκέφαλο. Η κάθε εικόνα προβάλλεται συνεχώς όμως ο άνθρωπος αλλάζει την εικόνα στην οποία έχει επίγνωση κάθε λίγα δευτερόλεπτα. Ο προσδιορισμός του τι διαφέρει στον εγκέφαλο όταν ένα άτομο έχει ή δεν έχει επίγνωση για μια εικόνα μπορεί είναι η απάντηση στο ερώτημα του πως ο εγκέφαλος παράγει στην εμπειρία της συνείδησης.

Υπάρχουν διάφοροι τύποι διοφθαλμικού ανταγωνισμού ανάλογα με το που διαφέρουν οι δύο εικόνες που βλέπουν τα δύο μάτια. Αν οι δύο εικόνες διαφέρουν στο περίγραμμά τους, ο τύπος ονομάζεται διοφθαλμικός ανταγωνισμός περιγράμματος. Αν οι δύο εικόνες διαφέρουν μόνο στο χρώμα, τότε ο τύπος ονομάζεται διοφθαλμικός ανταγωνισμός χρώματος. Τέλος, αν οι δύο εικόνες διαφέρουν στην φωτεινότητα ο τύπος ονομάζεται διοφθαλμικός ανταγωνισμός λάμψης. Παραδείγματα των διαφορετικών τύπων του διοφθαλμικού ανταγωνισμού φαίνονται στο σχήμα 2.6 πιο κάτω.

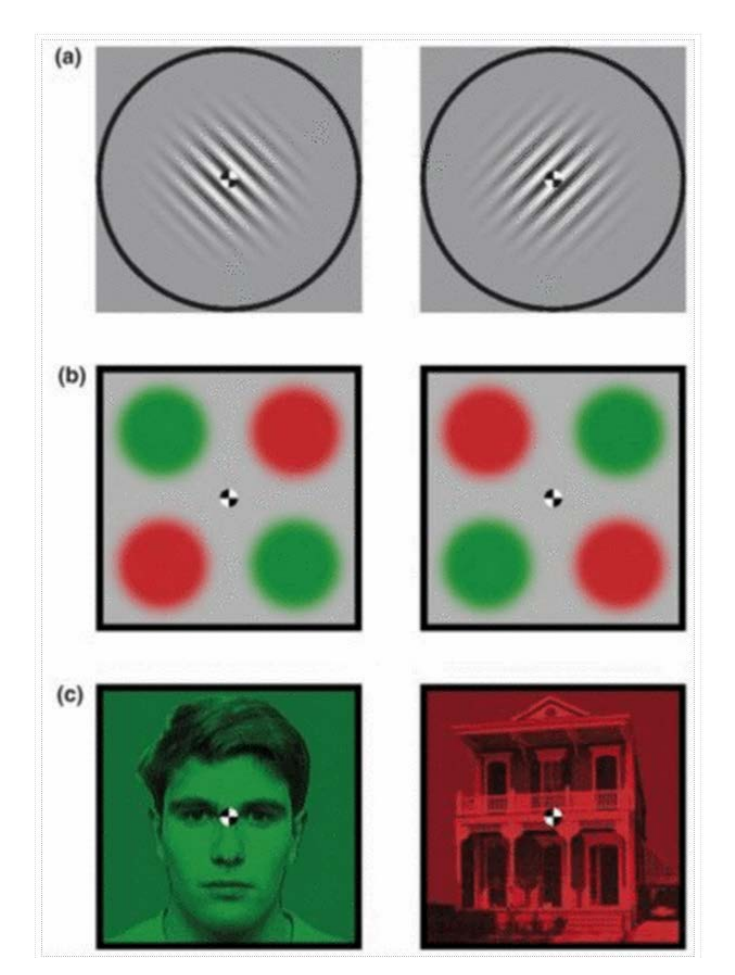

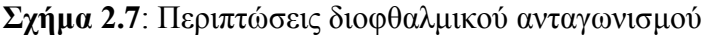

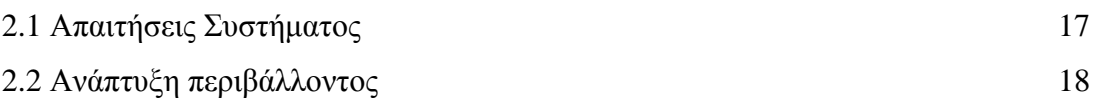

#### **3.1 Απαιτήσεις Συστήματος**

Το όλο σύστημα που πρέπει να αναπτυχθεί, θα απευθύνεται σε άτομα χωρίς υπόβαθρο πληροφορικής. Θα χρησιμοποιηθεί από επιστήμονες της ψυχολογίας, οι οποίοι θα παίρνουν τα αποτελέσματα από τους διάφορους χρήστες και θα τα αναλύουν. Γι' αυτό το λόγο, το περιβάλλον θα πρέπει να είναι εύχρηστο και φιλικό προς όλους τους χρήστες, καθώς και λειτουργικό. Δηλαδή θα πρέπει να παρέχει τις λειτουργίες που χρειάζονται έτσι ώστε να παρθούν τα σχετικά αποτελέσματα και να μπορεί ο χρήστης να λειτουργήσει στο περιβάλλον χωρίς οποιοδήποτε πρόβλημα, ή χωρίς να χρειαστεί οποιαδήποτε βοήθεια. Το περιβάλλον θα είναι σχετικά απλό, και θα παρέχει εργαλεία στον χρήστη που θα τον βοηθήσουν να επιλέξει το κατάλληλο χρώμα.

Το πρόγραμμα θα είναι μικρό και απλό, χωρίς περιττές λειτουργίες και διακοσμήσεις, έτσι ώστε να μην χρειάζεται πολύς χώρος αποθήκευσης στον υπολογιστή. Επίσης θα μπορεί έτσι να μεταφερθεί πιο εύκολα από ένα σύστημα σε κάποιο άλλο είτε για σκοπούς μεταφοράς είτε για σκοπούς αποθήκευσης εφεδρικού προγράμματος.

Λόγω της στερεοσκοπικής φύσης του προβλήματος που θέλουμε να επιλύσουμε, θα χρειαστεί πέραν από το πρόγραμμα και το Oculus Rift, γυαλιά που υποστηρίζουν στερεοσκοπική τρισδιάστατη εικόνα.

#### **3.2 Ανάπτυξη Περιβάλλοντος**

#### **3.2.1 Τεχνολογίες**

Το περιβάλλον που θα παρουσιάζεται στους χρήστες, δημιουργήθηκε στην πλατφόρμα ανάπτυξης ηλεκτρονικών παιχνιδιών Unity. To Unity είναι ένα λογισμικό πολύ σύγχρονο με δυνατότητες δημιουργίας αλληλεπιδραστικής ψυχαγωγίας ή εμπειρίας πολυμέσων με πολύ καλά αποτελέσματα. Είναι ένα εργαλείο αρκετά διαισθητικό και προσαρμόσιμο και έτσι επιτρέπει μεγαλύτερη ελευθερία στην ροή εργασίας του προγραμματιστή. Το Unity κυκλοφορεί σε δύο εκδόσεις, το Unity Pro το οποίο είναι το πλήρης πακέτο και μπορεί κανείς να το αποκτήσει για κάποια τιμή, και το Unity Personal το οποίο είναι δωρεάν. Από το δεύτερο όμως όπως είναι αναμενόμενο λείπουν κάποιες από τις ιδιότητες του ολοκληρωμένου πακέτου. Στα πλαίσια της ανάπτυξης του συγκεκριμένου περιβάλλοντος, ήταν απαραίτητη η χρήση του Unity Pro, λόγω της ανάγκης για χρήση κάποιων από τα ειδικά εργαλεία του.

Η εργασία ξεκίνησε πάνω στο Unity Pro 4.6 version και συνεχίστηκε μέχρι την αναβάθμιση του λογισμικού στην έκδοση 5.0. Η έκδοση αυτή χάρισε στο Unity Personal όλες τις ιδιότητες που σε πιο παλιές εκδόσεις είχε μόνο το Unity Pro. Έτσι τώρα μπορεί οποιοσδήποτε να κατεβάσει στον προσωπικό υπολογιστή του την δωρεάν έκδοση της πλατφόρμας και να μπορεί να δουλέψει με όλα τα εργαλεία.

Το Unity είναι η πιο διαδεδομένη πλατφόρμα ανάπτυξης ηλεκτρονικών παιχνιδιών την εποχή αυτή. Αυτό είναι απόρροια του εύχρηστου και λειτουργικού περιβάλλοντος που διαθέτει, των πολλών εργαλείων και δυνατοτήτων που προσφέρει αλλά κυρίως της πιο σημαντικής ιδιότητας που έχει, δηλαδή το γεγονός ότι μπορεί να αναπτύξει παιχνίδια για διάφορες κονσόλες εύκολα και γρήγορα.

Όμως για την παρουσίαση στερεοσκοπικού τρισδιάστατου περιβάλλοντος, η πλατφόρμα Unity δεν είναι αρκετή. Για τον σκοπό αυτό χρειάστηκαν τα γυαλιά εικονικής πραγματικότητας Oculus Rift. Από τον Μάρτιο του 2014 κυκλοφορεί η δεύτερη έκδοση της συσκευής, με την οποία εγώ δεν είχα την ευκαιρία να δουλέψω. Στον εξοπλισμό που είχα υπήρχε μόνο η πρώτη έκδοση, η οποία αποτελεί την πρώτη μεγάλη κίνηση της εταιρίας Oculus VR. Για την εγκατάσταση του Oculus Rift στον υπολογιστή μου, χρειάστηκε να επισκεφτώ την ιστοσελίδα του Oculus και να κατεβάσω το Oculus runtime for Windows. Στην συνέχεια, αφού ολοκληρωθεί η εγκατάσταση και επανεκκινήσει ο υπολογιστής, κατέβασα το Oculus SDK for Windows και τέλος, για να μπορεί να έχει εφαρμογή στο Unity, κατέβασα το Unity 4 Integration.

Είναι σημαντικό να ελέγχει κανείς συχνά την ιστοσελίδα του Oculus όπου βρίσκονται οι λήψεις με τα drivers του, καθώς υπάρχουν αρκετά συχνά διαθέσιμες αναβαθμίσεις, οι οποίες βελτιώνουν τις δυνατότητες της συσκευής.

#### **3.2.2 Περιβάλλον στο Unity**

#### **3.2.2.1 Αντικείμενα και ιδιότητες**

Όπως αναφέρθηκε και πιο πάνω, η υλοποίηση του περιβάλλοντος έγινε στην πλατφόρμα ανάπτυξης παιχνιδιών Unity. Η πρώτη κίνηση για μια νέα εργασία στο λογισμικό αυτό, είναι η δημιουργία νέου project. Με την δημιουργία ενός νέου project, δημιουργείται μια σκηνή που περιέχει την κύρια κάμερα, η οποία θα δείχνει στον χρήστη οτιδήποτε βλέπει, δηλαδή τα αντικείμενα που υπάρχουν στην σκηνή. Παρόλο που αυτή η κάμερα έχει πολλές δυνατότητες και ιδιότητες τις οποίες μπορεί να καθορίσει ο χρήστης, δεν είναι ικανή να δουλέψει για τον σκοπό που θέλουμε εμείς.

Για να μπορεί να βλέπει ο χρήστης ένα στερεοσκοπικό τρισδιάστατο περιβάλλον μέσα από το Oculus Rift, πρέπει η κύρια κάμερα της σκηνής μας να είναι μια κάμερα εικονικής πραγματικότητας. Αυτό μας το παρέχει το Unity Integration που αναφέραμε στο προηγούμενο υποκεφάλαιο (3.2.1) , το οποίο παρέχει μια συλλογή από scripts υπεύθυνα για την λειτουργία του Oculus Rift όταν συνδεθεί με το project που αναπτύσσουμε, καθώς επίσης και δύο ειδών κάμερες. Το ένα είδος κάμερας είναι η OVRCameraRig. Είναι μια απλή κάμερα η οποία βρίσκεται ακίνητη σε κάποιο σημείο της σκηνής μας, όπως και η τυπική κάμερα που προσφέρει το Unity, με την διαφορά ότι μπορεί να παρουσιάσει την σκηνή στερεοσκοπικά μέσα από το Oculus Rift. Αυτό το πετυχαίνει με την ενσωμάτωση δύο καμερών left και right, οι οποίες αντιστοιχούν στο κάθε μάτι. Το δεύτερο είδος κάμερας που διαθέτει το Unity Integration ονομάζεται OVRPlayerController. Η κάμερα αυτή είναι συνδεδεμένη με ένα first-person controller και μπορεί να μετακινηθεί μέσα στην σκηνή ανάλογα με το που θέλει ο χρήστης. Δεν θα μας απασχολήσει όμως αυτή η κάμερα, καθώς δεν χρειάζεται να κινηθεί μέσα στο περιβάλλον μας ο χρήστης, παρά μόνο να μπορεί να βλέπει το περιβάλλον στάσιμος. Επομένως η κύρια κάμερα που χρησιμοποιήθηκε για την σκηνή μας, είναι η OVRCameraRig.

Στην συνέχεια δημιούργησα τις δύο σφαίρες στην σκηνή, με ονόματα sphere\_left και sphere\_right. Οι σφαίρες αυτές καθώς και όλα τα αντικείμενα που είναι διαθέσιμα στο Unity είναι τρισδιάστατα. Αυτό σημαίνει ότι ανάλογα με το που βάζει κανείς την κάμερά του, μπορεί να δει το αντικείμενο από οποιαδήποτε γωνία. Μπορεί επίσης να τοποθετήσει το αντικείμενο οπουδήποτε στην σκηνή, αλλάζοντας τις συντεταγμένες του (x για πλάτος, y για ύψος και z για βάθος). Όπως ανάφερα και στο πρώτο κεφάλαιο, η δεξιά σφαίρα αλλάζει σε κάποιο τυχαίο χρώμα, και η αριστερή είναι η σφαίρα με την οποία θα παίζει ο χρήστης, δηλαδή θα προσπαθεί να την χρωματίσει με το ίδιο χρώμα που είναι χρωματισμένη και η δεξιά σφαίρα. Μέσα στην σκηνή οι δύο σφαίρες είναι τοποθετημένες στο ίδιο ύψος y και στο ίδιο βάθος z. Στον άξονα x απέχουν μεταξύ τους λίγα εκατοστά. Αυτό τοποθετεί τις δύο σφαίρες δίπλα δίπλα έτσι ώστε να παρουσιάζονται το ίδιο στον χρήστη για να μπορεί να βλέπει και να συγκρίνει καλύτερα τα χρώματα τους.

Στο επόμενο βήμα υλοποίησα την στερεοσκοπική προβολή. Για τον σκοπό αυτό δημιούργησα δύο τυπικές κάμερες του Unity με ονόματα camera\_left και camera\_right και δύο επίπεδα με ονόματα quad\_left και quad\_right, στο καθένα από τα οποία θα προβάλλει η κάθε κάμερα το τι βλέπει αντίστοιχα. Οι δύο κάμερες βρίσκονται στο ίδιο ακριβώς σημείο στην σκηνή. Το Unity παρέχει στους χρήστες του δύο ειδών επίπεδα, τα planes και τα quads. Η διαφορά των δύο είναι ότι το plane προσφέρει ψηλότερη ανάλυση στο τι προβάλλει και είναι πιο αργό να φορτωθεί στην μνήμη. Επειδή όμως για την εργασία αυτή δεν χρειάζεται να έχουμε πολύ ψηλή ανάλυση, χρησιμοποιήσαμε το quad. Η ταχύτητα της φόρτωσης δεν επηρεάζει το περιβάλλον αυτής της εργασίας, διότι είναι σχετικά απλό και χωρίς πολλά αντικείμενα. Στην υλοποίηση αυτής της διαδικασίας, χρησιμοποίησα μια από τις πολλές ιδιότητες του Unity, την ιδιότητα χρήσης στρωμάτων. Σύμφωνα με αυτή την ιδιότητα, μπορεί ο χρήστης να καθορίσει σε

πιο στρώμα ανήκει το κάθε αντικείμενο μέσα στην σκηνή. Στα δύο επίπεδα ήθελα να προβάλλονται οι δύο σφαίρες, οι δύο κύριες παλέτες, οι δύο μικρότερες παλέτες και το slider. Επομένως δημιούργησα ένα νέο στρώμα με όνομα Objects στο οποίο τοποθέτησα τα πιο πάνω αντικείμενα. Στην συνέχεια, άλλαξα τις ρυθμίσεις των δύο καμερών left και right, οι οποίες υποδεικνύουν ποια στρώματα μπορεί να δει η κάθε κάμερα. Προφανώς, αφού θέλω μόνο να προβάλλω τα προαναφερόμενα αντικείμενα, ρύθμισα τις κάμερες να μπορούν να δουν μόνο μέσα στο στρώμα Objects. Έτσι δεν μπορούν να δουν κανένα άλλο αντικείμενο που υπάρχει στην σκηνή, εκτός και αν τοποθετηθεί μέσα στο συγκεκριμένο στρώμα. Στην συνέχεια, με την μέθοδο Render to Texture, δημιούργησα δύο νέα render textures, τα left και right, τα οποία τοποθέτησα στις δύο κάμερες camera\_left και camera\_right αντίστοιχα, καθώς και στα δύο επίπεδα quad\_left και quad\_right. Με αυτό τον τρόπο, στο αριστερό επίπεδο προβάλλεται το τι βλέπει η αριστερή κάμερα και στο δεξί επίπεδο προβάλλεται το τι βλέπει η δεξιά κάμερα. Αφού δημιούργησα τις προβολές για το αριστερό και το δεξί μάτι το επόμενο βήμα ήταν η δημιουργία του στέρεο. Ρύθμισα την κάμερα left της OVRCameraRig να βλέπει μόνο το quad\_left και την κάμερα right της OVRCameraRig να βλέπει μόνο το quad\_right. Όταν σε αυτές τις δύο κάμερες ενσωματωθούν οι προβολές για το αριστερό και το δεξί μάτι, δημιουργούν την στερεοσκοπική προβολή αυτόματα. Οπότε τώρα έχω έτοιμο το περιβάλλον που μπορεί να προβληθεί σε στερεοσκοπική προβολή.

Πιο κάτω παρουσιάζονται τα αντικείμενα που ανέφερα πιο πάνω, έτσι ώστε να φαίνονται οι ιδιότητες του καθενός όπως περιεγράφηκε στην προηγούμενη παράγραφο:

Η δεξιά σφαίρα είναι η σφαίρα η οποία αλλάζει σε τυχαίο χρώμα, το οποίο πρέπει να βρει ο χρήστης. Στο σχήμα 3.1 βλέπουμε το position της σφαίρας, το στρώμα στο οποίο βρίσκεται (το spheres) αλλά και ένα συνημμένο script (το Random Color) στο κάτω μέρος, στο οποίο θα αναφερθώ σε μεταγενέστερο στάδιο.

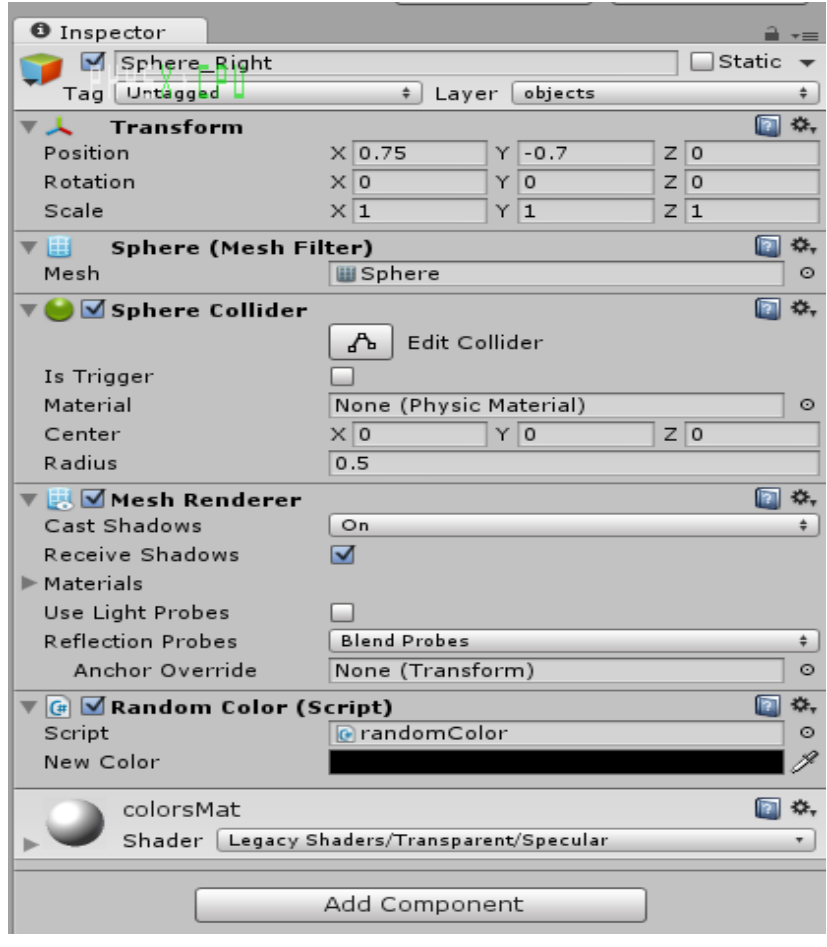

**Σχήμα 3.1**: Χαρακτηριστικά δεξιάς σφαίρας (Sphere\_Right)

Η αριστερή σφαίρα είναι η σφαίρα την οποία θα πρέπει να χρωματίσει ο χρήστης έτσι ώστε να έχει το ίδιο χρώμα με την δεξιά σφαίρα. Στα σχήματα 3.2 και 3.3 βλέπουμε τις δύο σφαίρες, των οποίων το χρώμα αλλάζει ο χρήστης. Στην ουσία ο χρήστης βλέπει μια σφαίρα (αριστερή σφαίρα), αλλά στην σκηνή υπάρχουν δύο, έτσι ώστε η μια να αλλάζει με την επιλογή χρώματος για το αριστερό μάτι και η άλλη για το δεξί μάτι. Γι' αυτό η μία από τις δύο σφαίρες ανήκει στο στρώμα left και η άλλη στο right.

**Σχήμα 3.2**: Χαρακτηριστικά αριστερής σφαίρας για αριστερό μάτι(Sphere\_left 1)

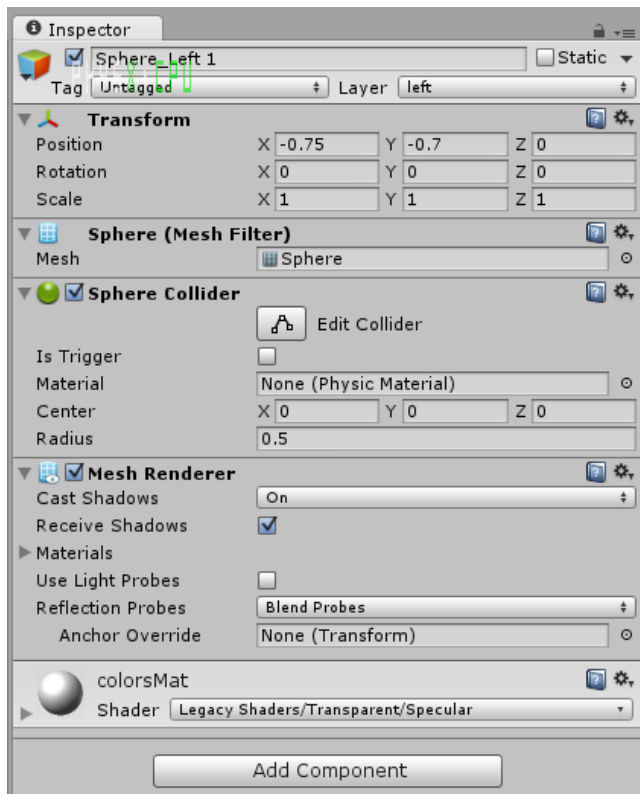

**Σχήμα 3.3**: Χαρακτηριστικά αριστερής σφαίρας για δεξί μάτι(Sphere\_left 2)

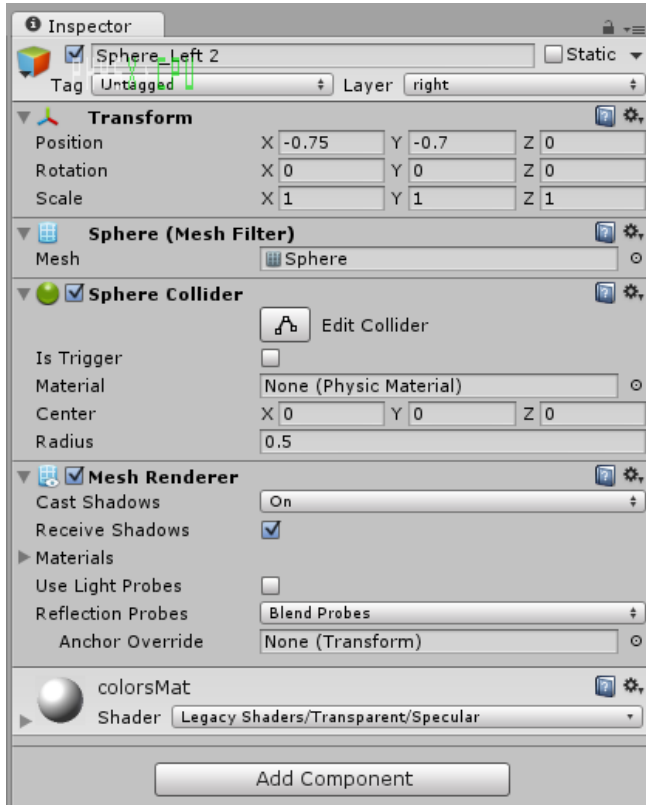

Στα δύο επόμενα σχήματα φαίνονται οι ιδιότητες της αριστερής κάμερας.

Στην κάθε σκηνή στο πρόγραμμα, επιτρέπεται να υπάρχει μόνο μια κάμερα με Audio Listener, ιδιότητα της κάμερας στο κάτω μέρος. Στην δική μας σκηνή η κάμερα με την ιδιότητα αυτή είναι η OVRCameraRig, που ανέφερα πιο πάνω. Μπορεί κανείς να παρατηρήσει το Culling Mask, όπου καθορίζονται τα στρώματα τα οποία βλέπει η κάμερα, το βάθος της κάμερας για το οποίο εξήγησα πιο πάνω πως δουλεύει αλλά και το Target Texture, το οποίο προβάλλει το τι βλέπει η κάμερα.

**Σχήμα 3.4**: Χαρακτηριστικά αριστερής κάμερας (Camera\_left)

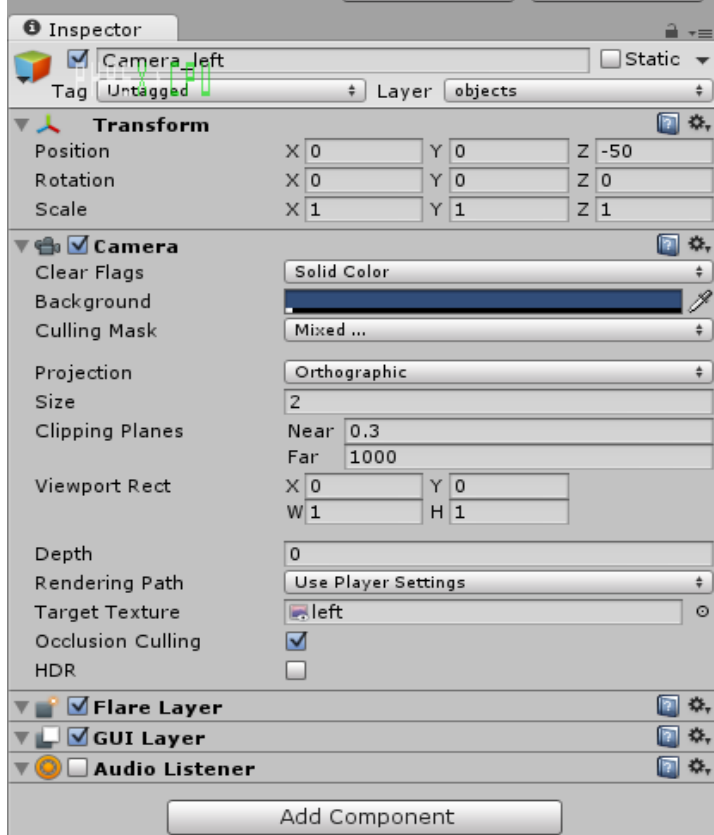

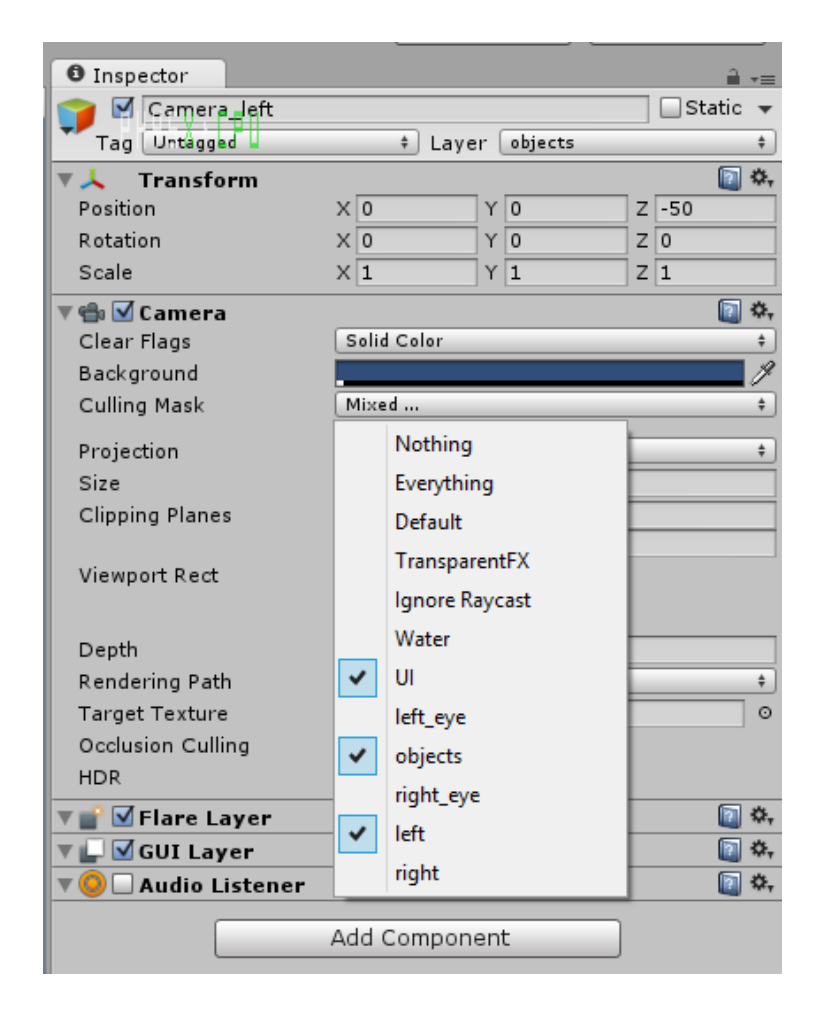

**Σχήμα 3.5**: Στρώματα που βλέπει η αριστερή κάμερα (Camera\_left)

Στα δύο επόμενα σχήματα φαίνονται οι ιδιότητες της δεξιάς κάμερας.

Μπορεί κανείς να παρατηρήσει το Culling Mask, όπου καθορίζονται τα στρώματα τα οποία βλέπει η κάμερα, το βάθος της κάμερας για το οποίο εξήγησα πιο πάνω πως δουλεύει αλλά και το Target Texture, το οποίο προβάλλει το τι βλέπει η κάμερα.

**Σχήμα 3.6**: Χαρακτηριστικά δεξιάς κάμερας (Camera\_right)

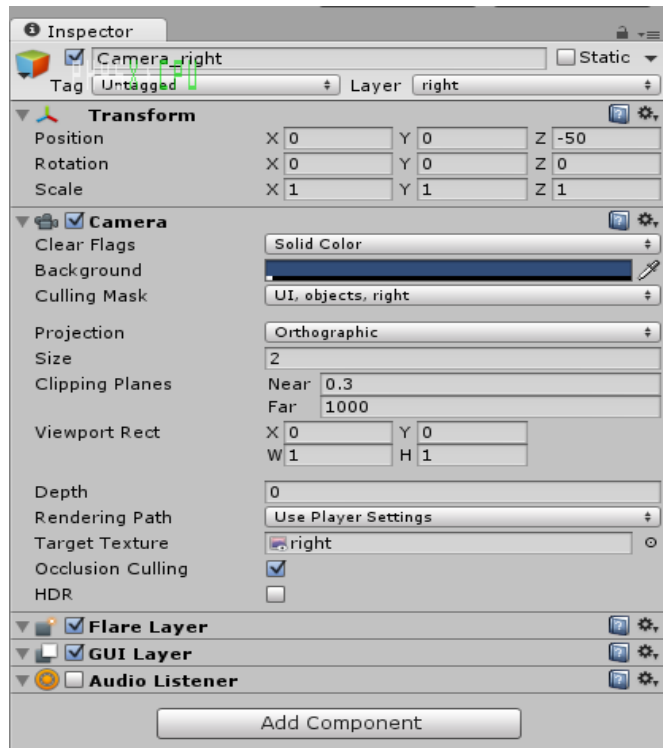

## **Σχήμα 3.7**: Στρώματα που βλέπει η δεξιά κάμερα (Camera\_right)

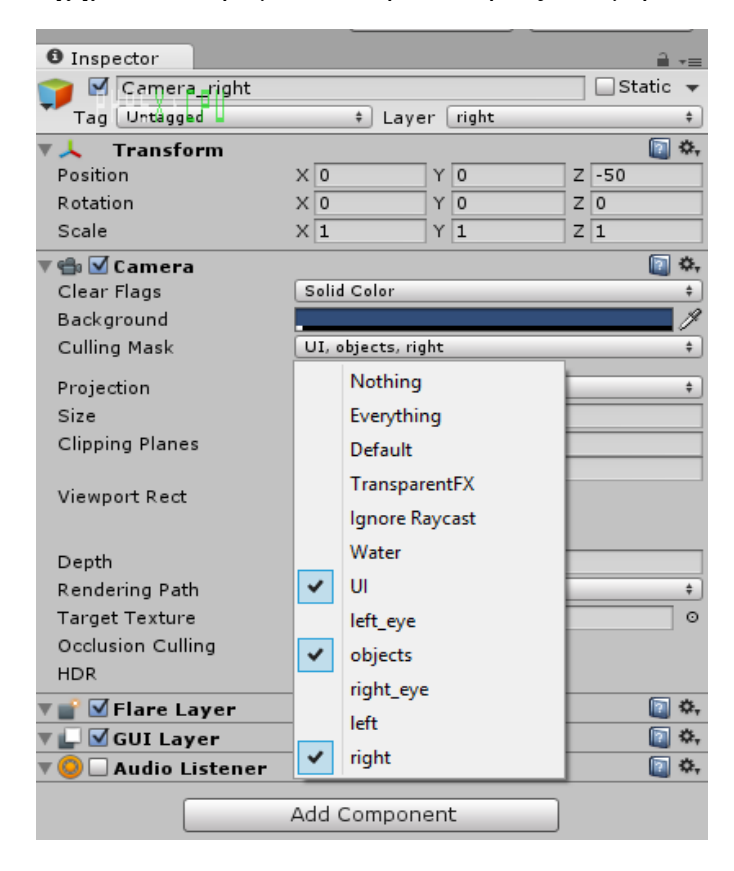

Πιο κάτω φαίνονται τα χαρακτηριστικά των δύο επιπέδων, quad\_left και quad\_right αντίστοιχα. Η αριστερή κάμερα προβάλλει το τι βλέπει στο αριστερό επίπεδο, ενώ η δεξιά κάμερα προβάλλει το τι βλέπει στο δεξί επίπεδο. Όπως παρατηρούμε το Target Texture του αριστερού επιπέδου είναι το left και το Target Texture του δεξιού επιπέδου είναι το right για να μπορέσει να υλοποιηθεί η προηγούμενη πρόταση. Επίσης το αριστερό επίπεδο ανήκει στο στρώμα left\_eye και το δεξί επίπεδο στο στρώμα right\_eye. Αυτό συμβαίνει έτσι ώστε η κάμερα για το αριστερό μάτι να βλέπει μόνο το αριστερό επίπεδο και η κάμερα για το δεξί μάτι να βλέπει μόνο το δεξί επίπεδο.

**Σχήμα 3.8**: Χαρακτηριστικά αριστερού επιπέδου (Quad\_left)

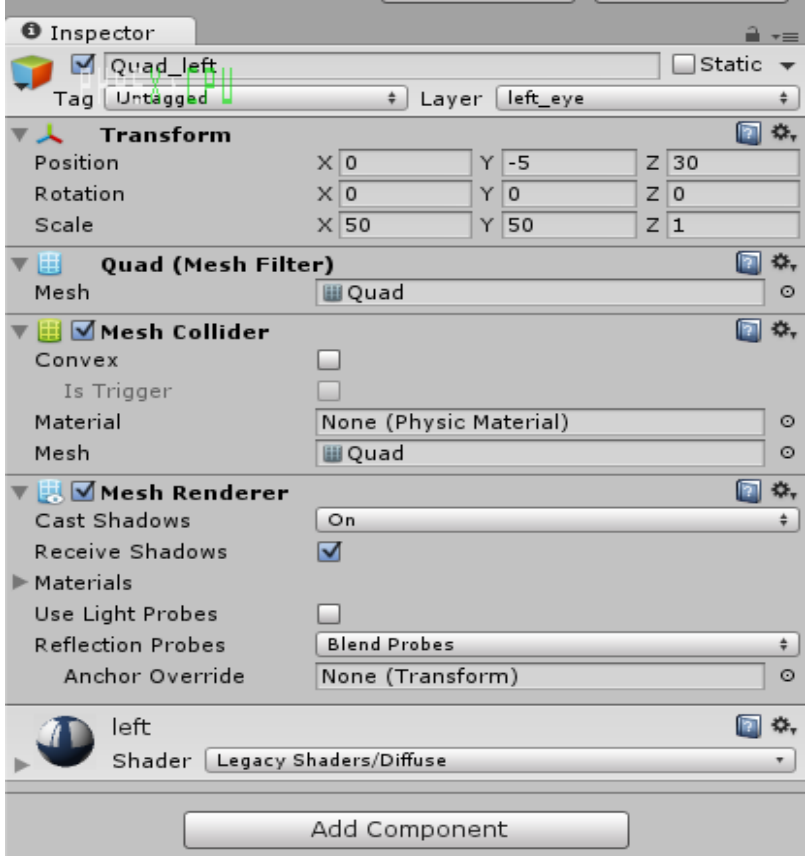

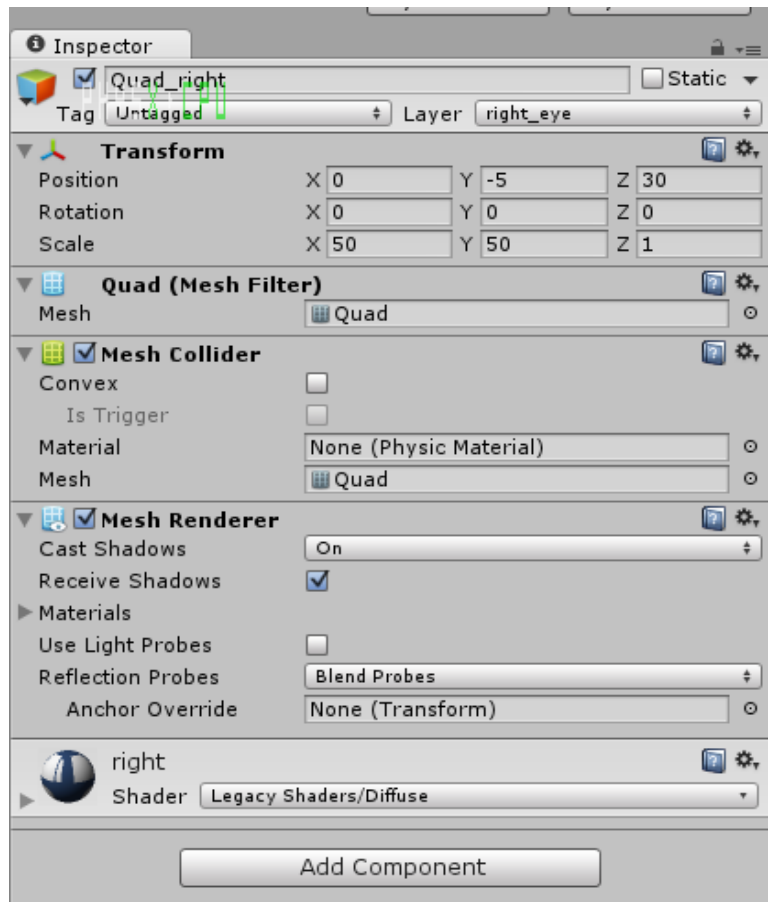

**Σχήμα 3.9**: Χαρακτηριστικά δεξιού επιπέδου (Quad\_right)

Το επόμενο στάδιο ήταν η δημιουργία των παλετών χρωμάτων. Η κάθε κύρια παλέτα διαθέτει 256 διαφορετικά χρώματα, χωρισμένα σε ένα δυσδιάστατο πίνακα 16x16. Ο χρωματισμός τους γίνεται με την χρήση ενός script, όπως φαίνεται και στα σχήματα 3.10 και 3.11 πιο κάτω. Επίσης το στρώμα στο οποίο ανήκει η παλέτα είναι το objects, έτσι ώστε να μπορούν να το δουν οι δύο κάμερες που θα δημιουργήσουν τις προβολές για το αριστερό και το δεξί μάτι.

**Σχήμα 3.10**: Χαρακτηριστικά παλέτας χρωμάτων αριστερού ματιού(Picker\_left)

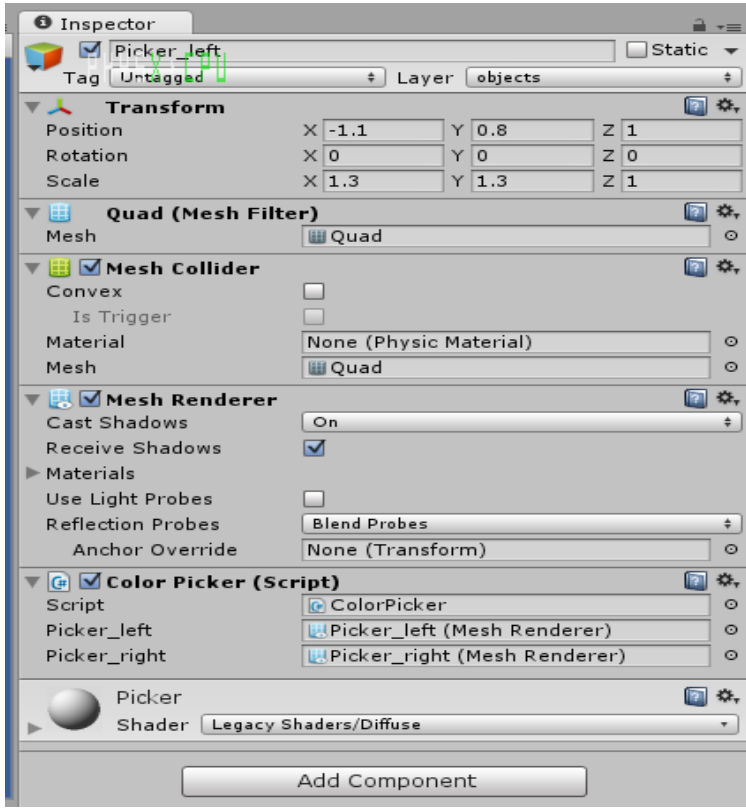

## **Σχήμα 3.11**: Χαρακτηριστικά παλέτας χρωμάτων δεξιού ματιού(Picker\_right)

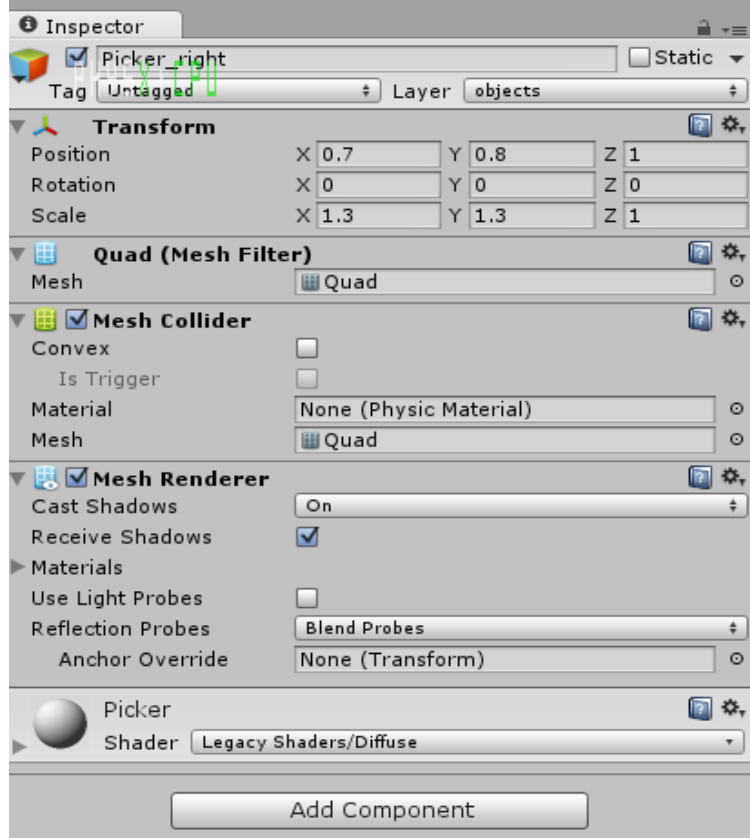

Σε μια προσπάθεια να έχουμε ένα απλό περιβάλλον με όσο το δυνατό περισσότερες βοήθειες προς τον χρήστη, αποφασίσαμε να τοποθετήσουμε στην σκηνή ένα slider το οποίο θα αυξομείωνε ανάλογα την φωτεινότητα των χρωμάτων των κύριων παλετών. Αυτό είναι σημαντικό έτσι ώστε ο χρήστης να έχει ακόμη μεγαλύτερη ευελιξία στην επιλογή χρώματος, και να μπορεί να επιλέξει μεταξύ περισσότερων χρωμάτων από τα 256 που προσφέρει η παλέτα. Για την χρήση του slider, το οποίο θεωρείται ένα στοιχείο UI (User Interface element), ήταν απαραίτητη η χρήση του καμβά (Canvas). Ο καμβάς δημιουργείται πάντοτε αυτόματα με την δημιουργία ενός UI στοιχείου, όπως είναι το slider, το button και το text, και αντιπροσωπεύει τον χώρο στον οποίο μπορούν να εγκατασταθούν τα στοιχεία. Παρόλο που σε προηγούμενες εκδόσεις του Unity δεν ήταν δυνατό να προβληθούν τα δισδιάστατα UI στοιχεία μέσα από την στερεοσκοπική τρισδιάστατη προβολή του Oculus Rift, η αναβάθμιση αυτή που μας έφερε τον καμβά και τα υπόλοιπα στοιχεία ήταν η λύση στο πρόβλημα αυτό. Συγκεκριμένα ο καμβάς διαθέτει μια πολύ χρήσιμη ιδιότητα για τον σκοπό αυτό, το Render Mode. Αυτό καθορίζει το πώς θα λειτουργούν όλα τα στοιχεία που βρίσκονται μέσα στον καμβά. Με την ιδιότητα του Render Mode ρυθμισμένη στην επιλογή World Space, όλα τα στοιχεία συμπεριφέρονται ως τρισδιάστατα αντικείμενα και έτσι είναι ορατά από την κάμερα του Oculus Rift. Αυτό το χαρακτηριστικό φαίνεται και στο σχήμα 3.12 πιο κάτω. Για την λειτουργία του slider ενσωμάτωσα ένα script το οποίο θα αναλύσω αργότερα και φαίνεται στο σχήμα 3.13, κάτω κάτω στην ιδιότητα On Value Changed και στο σχήμα 3.14. Για να εφαρμόσω το script σε κάποιο UI στοιχείο, είναι απαραίτητη η έμμεση μεσολάβηση ενός κενού αντικειμένου, στο οποίο θα προστεθεί το κατάλληλο script και θα καλεστεί από την ιδιότητα του UI στοιχείου.

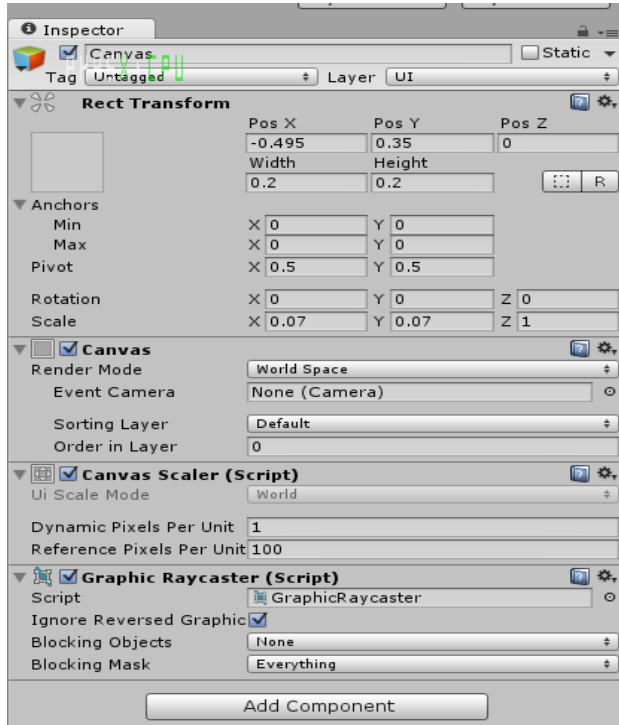

# **Σχήμα 3.12**: Χαρακτηριστικά καμβά (Canvas)

# **Σχήμα 3.13**: Χαρακτηριστικά slider (Slider)

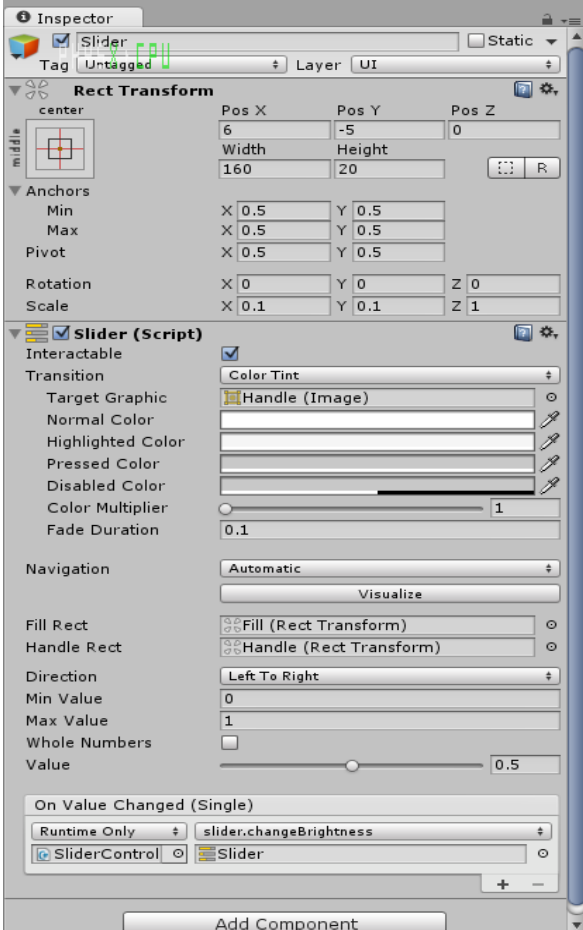

**Σχήμα 3.14**: Χαρακτηριστικά κενού αντικειμένου για την εφαρμογή της λειτουργίας του slider (SliderController)

| <b>O</b> Inspector     |                               |                  |                  | $\hat{=}$ $\overline{=}$ |
|------------------------|-------------------------------|------------------|------------------|--------------------------|
| SliderController       |                               |                  | Static           | $\overline{\phantom{a}}$ |
| <b>Untagged</b><br>Tag | $\div$<br>Layer               | Default          |                  | $\div$                   |
| <b>Transform</b>       |                               |                  | n                | ₩,                       |
| Position               | $X - 3.963061$                | Y 5.793807       | Z -17.12531      |                          |
| Rotation               | $\times 0$                    | Y <sub>0</sub>   | Z 0              |                          |
| Scale                  | $\times 1$                    | $Y$ <sup>1</sup> | $Z$ <sub>1</sub> |                          |
| G <br>Slider (Script)  |                               |                  |                  | ☆.                       |
| Script                 | <b><i><u>G</u></i></b> slider |                  |                  | $\circ$                  |
| Top Slider             | Slider (Slider)               |                  |                  | $\circ$                  |
| Picker                 | Picker (Mesh Renderer)        |                  |                  | $\odot$                  |
|                        | Add Component                 |                  |                  |                          |

Η επόμενη κίνηση για την δημιουργία του περιβάλλοντος που θα βλέπει ο χρήστης ήταν η προσθήκη μιας μικρότερης παλέτας χρωμάτων, η οποία περιέχει οκτώ χρώματα κοντινά στο χρώμα που επιλέχθηκε από την κύρια παλέτα. Αυτό προϋποθέτει ότι στην αρχή του προγράμματος, αυτή η μικρή παλέτα δεν θα έχει δημιουργηθεί ακόμα και θα εμφανιστεί για πρώτη φορά με την επιλογή του πρώτου χρώματος από την μεγάλη παλέτα. Αυτή η λειτουργία αποτελεί επίσης μια προσπάθεια βοήθειας προς τον χρήστη, σύμφωνα με την οποία του παρουσιάζονται χρώματα κοντινά στο χρώμα που αναζητεί, έτσι ώστε να έχει μια καλύτερη όψη για το χρώμα που επιλέγει. Η παλέτα αυτή έγινε επίσης με την χρήση επιπέδου quad, του οποίου τα χαρακτηριστικά φαίνονται στο σχήμα 3.15. Σημαντικό να αναφερθεί ότι το script για την λειτουργία της μικρής παλέτας, δεν το εφάρμοσα στο συγκεκριμένο αντικείμενο, αλλά σε κάποιο άλλο στο οποίο θα αναφερθώ αργότερα.

**Σχήμα 3.15**: Χαρακτηριστικά μικρής παλέτας δεξιού ματιού(CloseColors\_right)

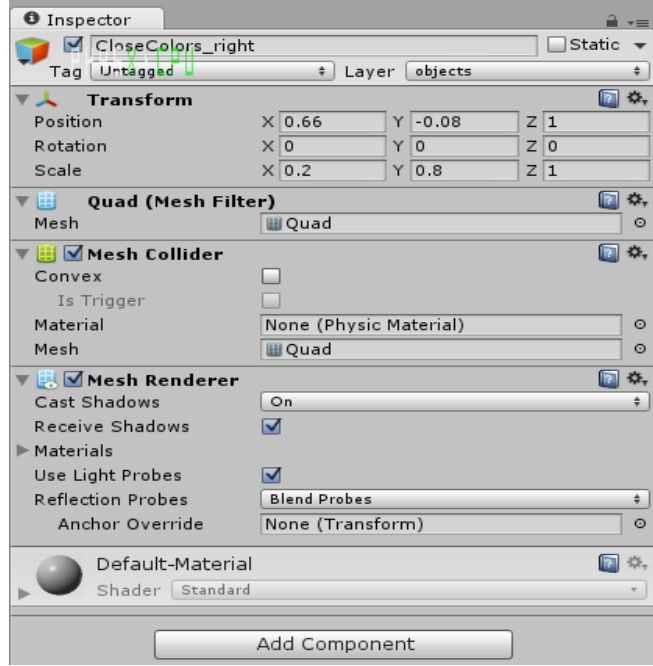

# **Σχήμα 3.16**: Χαρακτηριστικά μικρής παλέτας αριστερού ματιού(CloseColors\_left)

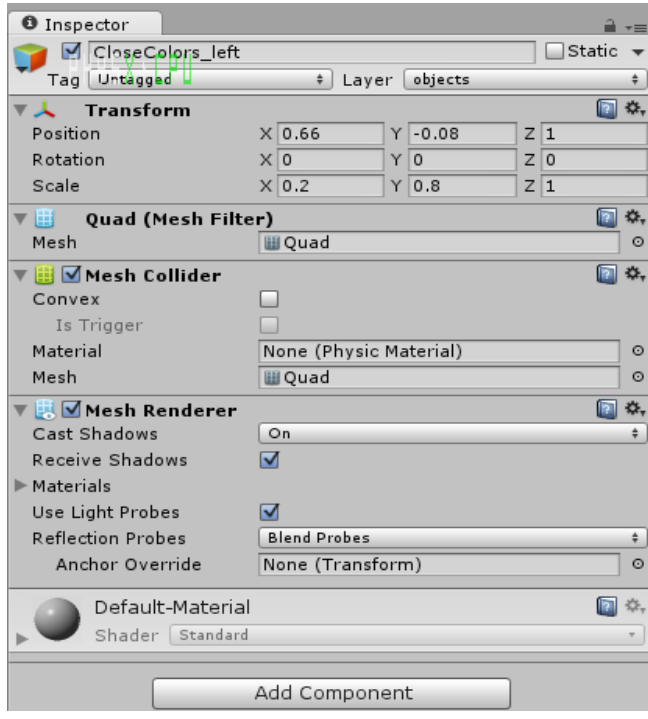

Το τελευταίο βήμα για την ολοκλήρωση του προγράμματος, ήταν η δημιουργία ενός τρισδιάστατου κέρσορα, έτσι ώστε να μπορεί να λειτουργήσει ορθά μέσα στο τρισδιάστατο περιβάλλον, εφόσον ο κανονικός κέρσορας είναι δισδιάστατος και δεν μπορεί να λειτουργήσει με τον τρόπο που θέλουμε. Για να το πετύχω αυτό πρόσθεσα στην σκηνή ακόμα ένα επίπεδο quad (Pointer), στο οποίο εφάρμοσα δύο scripts έτσι ώστε να λειτουργεί ως κέρσορας. Το επίπεδο quad είναι ένα τρισδιάστατο αντικείμενο και έτσι μπορεί να λειτουργήσει σαν κέρσορας για τον σκοπό που θέλουμε. Επίσης έχω συνημμένη στον Pointer μια ακτίνα, η οποία ξεκινά από το κέντρο του επιπέδου και κατευθύνεται προς το βάθος, δηλαδή μακριά από την κάμερα. Στην ακτίνα αυτή εφάρμοσα επίσης ένα script το οποίο αναφέρω παρακάτω. Στα σχήματα 3.17 και 3.18 παρουσιάζονται τα παράθυρα των ιδιοτήτων του κέρσορα και της ακτίνας.

#### **Σχήμα 3.17**: Χαρακτηριστικά κέρσορα (Pointer)

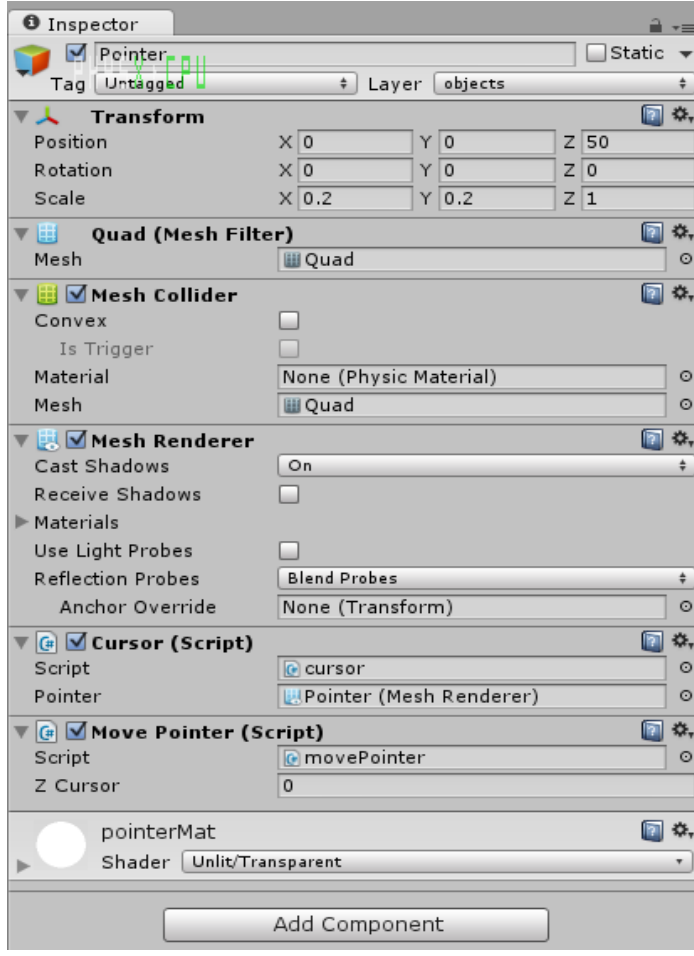

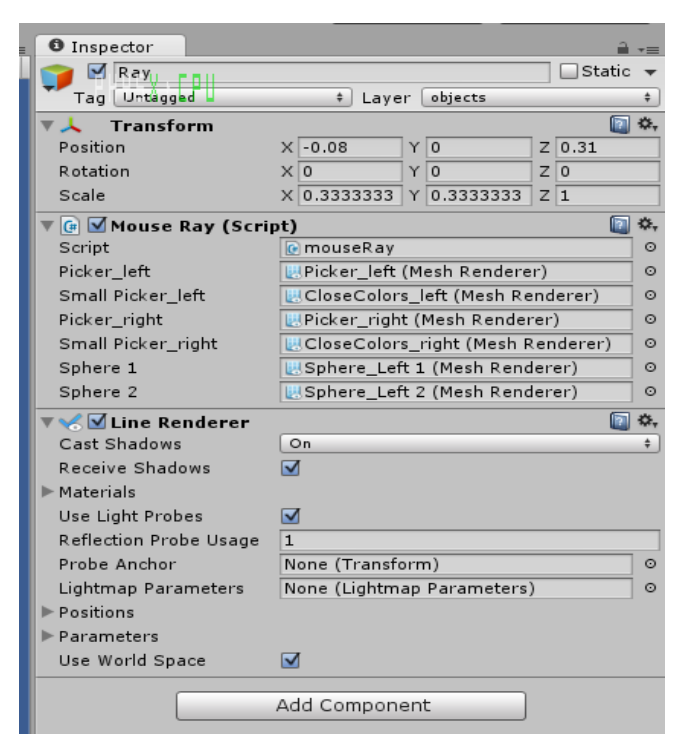

**Σχήμα 3.18**: Χαρακτηριστικά ακτίνας (Ray)

#### **3.2.2.2 Scripts**

#### **3.2.2.2.1 HSBcolor script**

Όλα τα scripts της εργασίας γράφτηκαν σε γλώσσα C#, λόγω του ότι είναι η πιο δημοφιλής γλώσσα που χρησιμοποιείται στο Unity και μπορούσα να βρω πιο εύκολα βοήθεια από το διαδίχτυο όποτε χρειαζόταν.

Ένα σημαντικό script που βρήκα στο διαδίκτυο, έχει να κάνει με την αντιμετώπιση των χρωμάτων με παραμέτρους την απόχρωση (hue), τον κορεσμό (saturation) και την φωτεινότητα (brightness) αντί του RGB (Red Green Blue). Αυτή η μέθοδος έχει το πλεονέκτημα ότι μπορεί κανείς να αλλάξει μόνο τις δύο πρώτες παραμέτρους (εκτός την φωτεινότητα) και να καταφέρει να έχει ποικιλία από όλα τα χρώματα. Αντίθετα, με την μέθοδο RGB, αν παραμείνει σταθερή οποιαδήποτε από τις παραμέτρους, τότε δεν θα μπορέσουν να δημιουργηθούν όλα τα χρώματα. Στην δική μας περίπτωση, μας βολεύει το HSB γιατί δημιουργούμε μια δισδιάστατη εικόνα, όπως θα δούμε και πιο κάτω, οπότε μπορούμε να αλλάξουμε μόνο τις δύο από τις τρεις παραμέτρους. Το script αυτό προσφέρει την δυνατότητα δημιουργίας νέου χρώματος HSB, μετατροπής χρώματος RGB σε χρώμα HSB, μετατροπής χρώματος HSB σε χρώμα RGB αλλά και την αλφαριθμητική αναπαράσταση του HSB χρώματος.

#### **3.2.2.2.2 RandomColor script**

Το πρώτο script που έγραψα ήταν για την δεξιά σφαίρα, για την οποία αναφέραμε πιο πάνω ότι αλλάζει σε ένα τυχαίο χρώμα με το πάτημα ενός κουμπιού. Έτσι σύμφωνα με το script, όταν πατηθεί το κουμπί space στο πληκτρολόγιο, δημιουργείται ένα νέο χρώμα με τυχαίες τιμές red, green, και blue και χρωματίζει την σφαίρα. Στην συνέχεια δημιουργείται το αρχείο log.txt ή αν υπάρχει προσθέτεται μέσα σε αυτό το όνομα της σφαίρας "Right\_Sphere", η χρονική στιγμή την οποία επιλέχθηκε το χρώμα καθώς και το χρώμα της σφαίρας, με την κωδικοποίηση του RGB (red green blue).

#### **3.2.2.2.3 ColorPicker script**

Το επόμενο script ήταν για τις παλέτες χρωμάτων. Δημιούργησα μια εικόνα 256 x 256 pixels στην οποία θα τοποθετήθηκαν τα 256 χρώματα. Το κάθε χρώμα θα χρωματίζεται σε ένα μπλοκ 16 x 16 pixels, μέγεθος αρκετά μεγάλο έτσι ώστε να μπορεί να το επιλέξει ο χρήστης. Όπως ανέφερα και πριν, τα χρώματα δημιουργούνται με βάση την απόχρωση, τον κορεσμό και την φωτεινότητα. Όλες αυτές οι παράμετροι παίρνουν τιμές από 0 μέχρι ένα. Επομένως αφού η παλέτα μας θα έχει 256 χρώματα, 16 σειρές από 16 χρώματα η κάθε μια, χρησιμοποίησα το διπλό for loop που φαίνεται πιο κάτω για να καταφέρω να τοποθετήσω σωστά τα χρώματα στις δύο παλέτες. Όπου h είναι η τιμή για την απόχρωση (hue) και όπου s είναι η τιμή για τον κορεσμό (saturation). Η τιμή της φωτεινότητας είναι για όλα τα χρώματα 0.5 αρχικά:

for (float h=0.0f; h<1.0f; h=h+0.0625f) for (float s=0.0f; s<1.0f; s=s+0.0625f) Ο αριθμός 0.0625 για την αύξηση των τιμών για κάθε διαφορετικό μπλοκ χρώματος, βγαίνει από το 1/16, όπου 1 είναι η μέγιστη τιμή που μπορεί να πάρει το h και το s. Άρα θα τρέξει 16 φορές το εξωτερικό for loop επί 16 φορές το εσωτερικό for loop, μας κάνει 256 διαφορετικά χρώματα.

#### **3.2.2.2.4 Cursor script**

Το script αυτό έχει να κάνει με την εμφάνιση του επιπέδου quad που χρησιμοποιήθηκε ως κέρσορας. Συγκεκριμένα συμφώνησα με τους υπεύθυνους μου ότι ο κέρσορας θα πρέπει να έχει σχήμα σταυρού. Για τον σκοπό αυτό δημιούργησα ένα νέο texture με διαστάσεις 32 x 32, και το χρωμάτισα όλο με το χρώμα clear, δηλαδή διάφανο. Στην συνέχεια επέλεξα τα κατάλληλα pixels και τα χρωμάτισα με το μαύρο χρώμα, έτσι ώστε να σχηματιστεί σταυρός. Το κέντρο του texture όμως παρέμεινε διάφανο. Τέλος εφάρμοσα το texture πάνω στο επίπεδο quad. Ο νέος κέρσορας είναι όπως φαίνεται στο σχήμα 3.14.

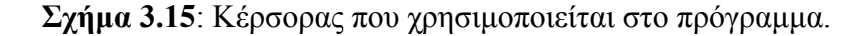

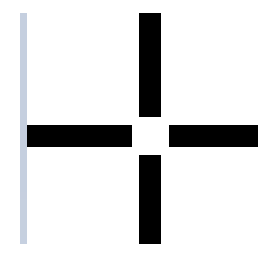

#### **3.2.2.2.5 MovePointer script**

Εδώ προσπάθησα να υλοποιήσω την κίνηση του επιπέδου-κέρσορα έτσι ώστε να κινείται στις διαστάσεις που θα κινείται και ο πραγματικός κέρσορας. Ο πραγματικός κέρσορας είναι δισδιάστατος, και κινείται μόνο στους άξονες x και y. Για τον λόγο

αυτό έπρεπε εγώ να μετατρέψω τις δύο αυτές διαστάσεις σε τρεις για να κινηθεί σωστά το επίπεδο quad, το οποίο θεωρείται τρισδιάστατο αντικείμενο. Αυτό ήταν το σημείο με την μεγαλύτερη δυσκολία σε όλη την εργασία μου.

#### **3.2.2.2.6 MouseRay script**

Το πιο σύνθετο script της εργασίας. Εδώ είναι η υλοποίηση της ακτίνας ή οποία ξεκινά από το κέντρο του κέρσορα και κατευθύνεται προς το βάθος, μακριά από την κάμερα και τα μάτια του χρήστη. Εάν η ακτίνα χτυπήσει σε κάποιο χρώμα σε μια από τις παλέτες χρωμάτων την ίδια ώρα που ο χρήστης πατήσει το αριστερό κλικ του ποντικιού, η αριστερή σφαίρα χρωματίζεται με το συγκεκριμένο χρώμα και έπειτα καταγράφεται στο αρχείο log.txt το όνομα της σφαίρας "Left\_eye\_Sphere" ή "Right\_eye\_Sphere" ανάλογα με το αν το χρώμα επιλέχθηκε από την αριστερή ή την δεξιά παλέτα, η ώρα της επιλογής καθώς και το χρώμα που επιλέχθηκε. Με αυτό τον τρόπο μπορεί ο χρήστης να επιλέξει κάποιο χρώμα από την παλέτα με τον νέο κέρσορα. Το ίδιο γεγονός θα συμβεί εάν η ακτίνα χτυπήσει κάποιο χρώμα από τις μικρές παλέτες την ώρα που ο χρήστης πατά το αριστερό κλικ του ποντικιού. Αυτές είναι και όλες οι λειτουργίες του χρήστη στο πρόγραμμα αυτό.

#### **3.2.2.2.7 Slider script**

Το τελευταίο script αφορά την λειτουργία του slider. Όταν ο χρήστης τραβήξει με το ποντίκι το slider και αλλάξει την τιμή του, τότε το script παίρνει την νέα τιμή και ξαναχρωματίζει ολόκληρες τις παλέτες χρωμάτων με την τιμή της φωτεινότητας να είναι ίση με την τιμή αυτή.

# **Κεφάλαιο 4**

### **Αποτελέσματα και Συμπεράσματα**

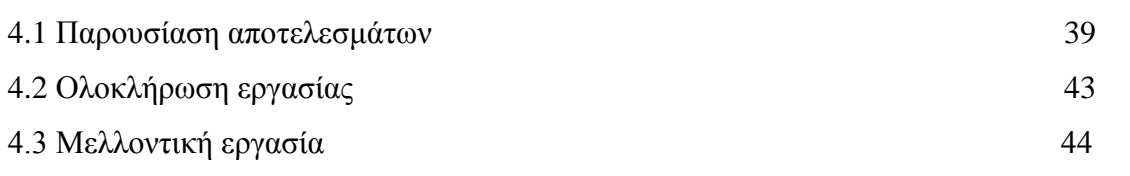

#### **4.1 Παρουσίαση Αποτελεσμάτων**

Όπως αναφέρθηκε σε προηγούμενο κεφάλαιο, το όλο πρόγραμμα που αναπτύχθηκε σε αυτή την εργασία, θα χρησιμοποιηθεί από επιστήμονες της ψυχολογίας, οι οποίοι θα συλλέξουν τα αποτελέσματα από τους χρήστες, θα τα συγκρίνουν, θα τα αναλύσουν και θα βγάλουν τα συμπεράσματά τους. Η συλλογή των πληροφοριών θα μπορούσε να παρουσιαστεί μέσα από γραφικές παραστάσεις, έτσι ώστε να γίνει πιο εύκολη η ανάλυσή τους και η εξαγωγή συμπερασμάτων.

Η πιο σημαντική παρατήρηση στην οποία αποσκοπεί το πρόγραμμα αυτό, είναι αυτή της σχέσης του χρώματος στόχος με τα χρώματα που επέλεξε ο χρήστης, καθώς και η απόκλιση που έχουν μεταξύ τους η επιλογή χρώματος για το αριστερό μάτι και η επιλογή για το δεξί μάτι. Για την επίτευξη αυτού του στόχου, χρειάζεται να μετατρέψουμε τις τιμές RGB των χρωμάτων σε τιμές YUV και έπειτα να βρούμε την ευκλείδεια απόσταση μεταξύ τους. Η μετατροπή από RGB σε YUV γίνεται με τον πιο κάτω τύπο:

$$
\begin{bmatrix} Y' \\ U \\ V \end{bmatrix} = \begin{bmatrix} 0.299 & 0.587 & 0.114 \\ -0.14713 & -0.28886 & 0.436 \\ 0.615 & -0.51499 & -0.10001 \end{bmatrix} \begin{bmatrix} R \\ G \\ B \end{bmatrix}
$$

Άρα αν για παράδειγμα ο χρήστης πρέπει να βρει το χρώμα RGB(128, 12, 200) και επιλέξει για το αριστερό μάτι το RGB(122, 12, 190) και για το δεξί μάτι το RGB(129, 15, 204), τότε η σχέση που έχουν μεταξύ τους οι δύο επιλογές είναι:

Χρώμα στόχος:

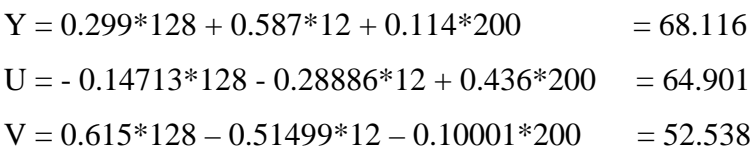

Επιλογή αριστερού ματιού:

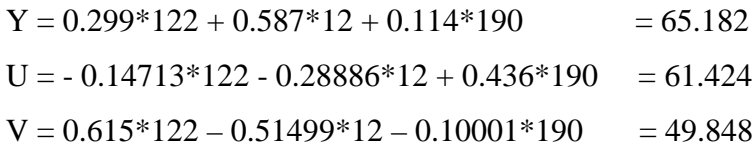

Επιλογή δεξιού ματιού:

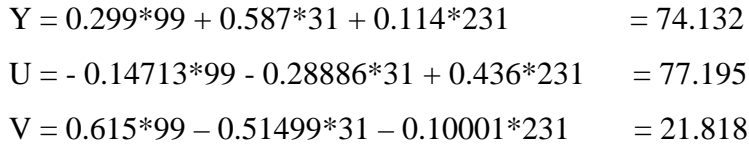

Ευκλείδεια Απόσταση:

*Απόσταση χρώματος αριστερού και δεξιού ματιού:*

Sqrt(  $\text{sqrt}(65.182 - 74.132) + \text{sqrt}(61.424 - 77.195) + \text{sqrt}(49.848 - 21.818) = 33.384$ 

*Απόσταση χρώματος αριστερού ματιού και χρώματος στόχου:* Sqrt( sqr(65.182 – 68.116) + sqr(61.424 – 64.901) + sqr(49.848 – 52.538)  $=$  5.285

*Απόσταση χρώματος δεξιού ματιού και χρώματος στόχου:*

Sqrt( sqr(68.116 – 74.132) + sqr(64.901 – 77.195) + sqr(52.538 – 21.818)  $= 33.631$ 

Με αυτά τα δεδομένα μπορούν να χρησιμοποιηθούν οι γραφικές για παρουσίαση του πόσο απέχουν οι επιλογές των χρηστών από το αριστερό και το δεξί μάτι από το χρώμα στόχος. Η απόσταση υπολογίζεται με βάση την μετατροπή του κάθε χρώματος στον χώρο χρώματος YUV, όμως στην πιο κάτω γραφική, το χρώμα παρουσιάζεται στην RGB μορφή του έτσι ώστε να είναι πιο εύκολα κατανοητό το πιο χρώμα αντιπροσωπεύει. Οι κάθετες μπάρες αντιπροσωπεύουν το πραγματικό χρώμα των δύο επιλογών του χρήστη.

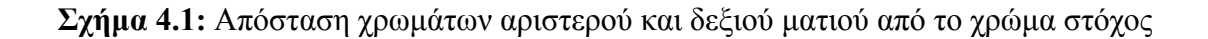

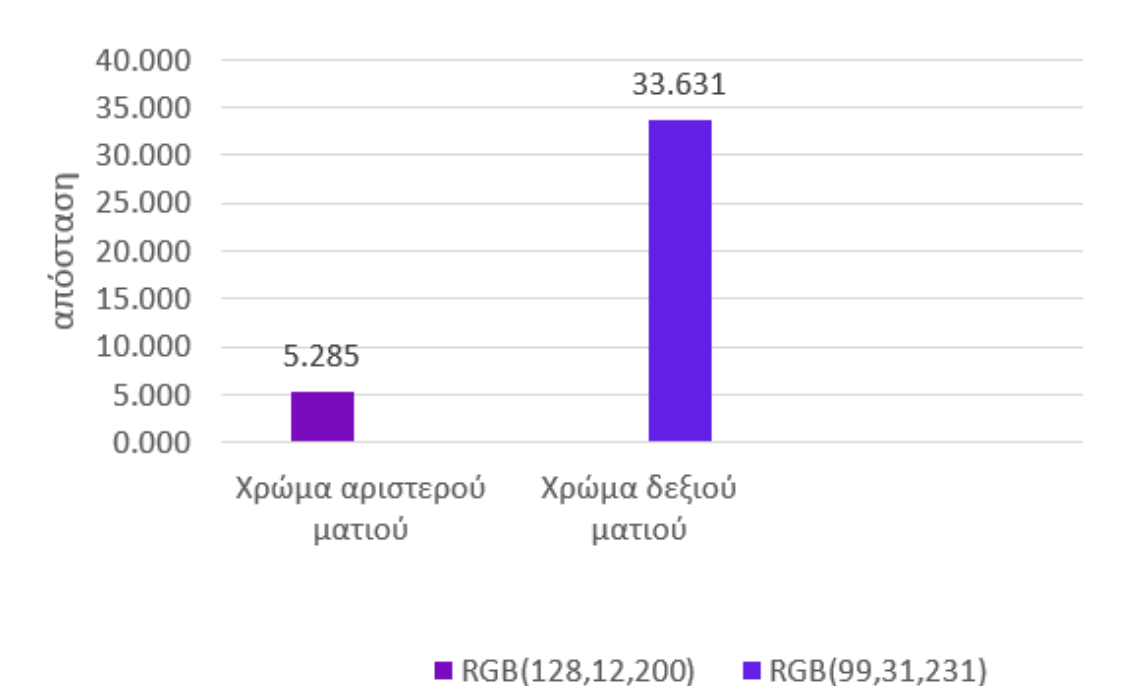

Απόσταση από χρώμα στόχος

Σαν δευτερεύον παρατήρηση μπορεί να παρουσιαστεί σε γραφική παράσταση ο αριθμός των επιλογών χρωμάτων από τον χρήστη σε συνάρτηση με τον χρόνο. Με αυτό τον τρόπο, οι επιστήμονες θα μπορούν να παρατηρήσουν πόσοι χρήστες χρειάζονται αρκετό χρόνο, πόσοι χρειάζονται λίγο χρόνο και πόσοι ικανοποιητικό χρόνο για να βρουν το κατάλληλο χρώμα, αλλά και τον μέσο όρο του χρόνου που χρειάζονται όλοι οι χρήστες

**Σχήμα 4.2**: Γραφική παράσταση που υποδεικνύει ένα χρήστη ο οποίος από την αρχή δοκίμαζε πολλά χρώματα και μέχρι τα 40 δευτερόλεπτα βρήκε το χρώμα που έψαχνε

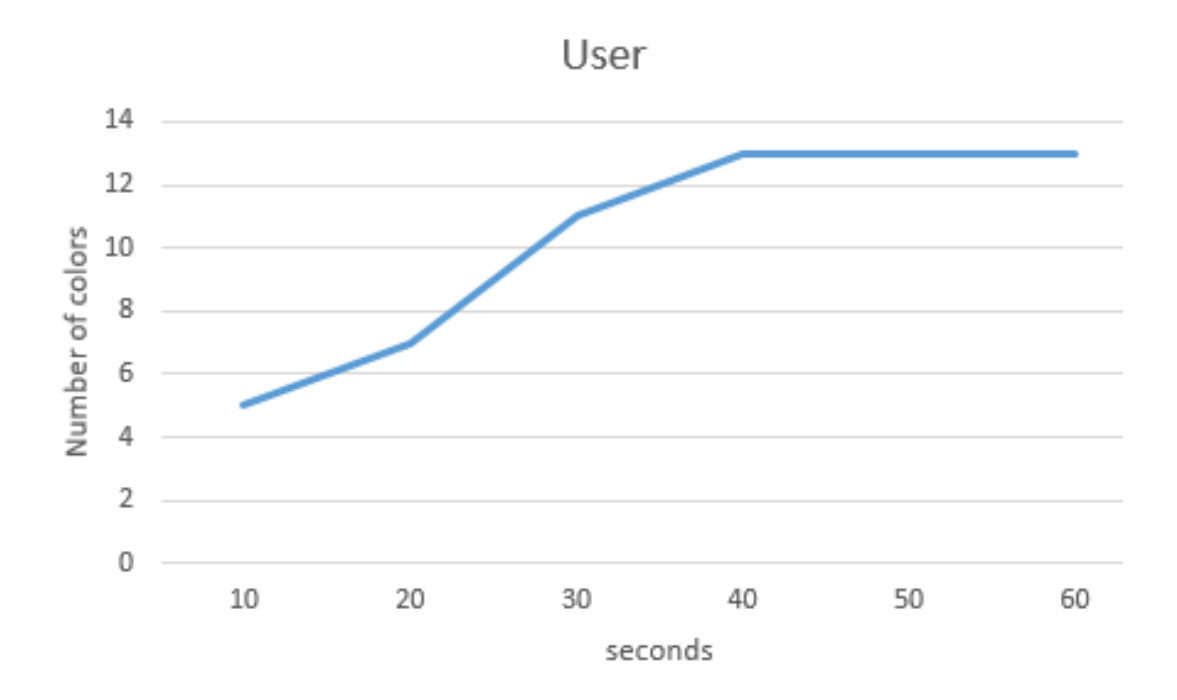

### **4.2 Ολοκλήρωση Εργασίας**

Σκοπός της εργασίας ήταν να δημιουργήσω ένα πρόγραμμα αρκετά εύχρηστο και απλό για χρήστες που δεν έχουν γνώσεις από υπολογιστές, το οποίο θα μπορούν να χρησιμοποιήσουν οι επιστήμονες της ψυχολογίας έτσι ώστε να μπορούν να κάνουν κάποιες παρατηρήσεις όσον αφορά την επιλογή χρωμάτων από τους χρήστες, μέσα από ένα στερεοσκοπικό τρισδιάστατο περιβάλλον.

Πιστεύω πως κατάφερα να κατασκευάσω ένα τέτοιο περιβάλλον, απλό και εύχρηστο όπως περιεγράφηκε στο προηγούμενο κεφάλαιο το οποίο μπορεί να βοηθήσει την επιστήμη της ψυχολογίας στις απαντήσεις που ψάχνει σε αυτόν τον τομέα.

Οι υπεύθυνοι ψυχολόγοι μπορούν να πάρουν το log file του κάθε χρήστη και να βάλουν τις πληροφορίες του στην Excel έτσι ώστε να μπορούν να παρουσιάσουν τα δεδομένα με πιο κατανοητό τρόπο και να μπορούν να βγάλουν τα συμπεράσματά τους πιο εύκολα.

Οπότε έχω δημιουργήσει ένα απλό, εύχρηστο και αποδοτικό πρόγραμμα, το οποίο μπορεί να αποθηκεύσει τα δεδομένα από τους χρήστες σε ένα αρχείο, από το οποίο μπορούν να δημιουργηθούν γραφικές παραστάσεις για εξαγωγή των δεδομένων. Αυτό είναι και το επιθυμητό αποτέλεσμα.

#### **4.3 Μελλοντική Εργασία**

Σε μεταγενέστερο στάδιο αυτό το εργαλείο μπορεί να ενσωματωθεί σε κάποιο απλό παιχνίδι με διάφορα παζλ. Στο στάδιο αυτό ο χρήστης θα καλείται να συνδυάσει χρώματα στο αριστερό και στο δεξί του μάτι έτσι ώστε να καταφέρει να δημιουργήσει κάποιο χρώμα στόχος και να βαθμολογείται ανάλογα με την απόκλιση του χρώματος που δημιούργησε με το χρώμα στόχος. Καθώς προχωρά ο χρήστης στο παιχνίδι, λύνοντας διάφορα παζλ, η δυσκολία θα ανεβαίνει οπότε θα του δίνεται ένα χρώμα το οποίο είναι πιο δύσκολο να δημιουργήσει (όπως αναφέρθηκε σε προηγούμενο κεφάλαιο η δημιουργία κάποιων χρωμάτων είναι πιο εύκολη από ένα άλλο).

Το πιο πάνω έργο θα αποτελέσει την αρχή της ενσωμάτωσης της ανάμιξης χρωμάτων σε στερεοσκοπική προβολή σε παιχνίδια, και ίσως να αποτελέσει υπόβαθρο για χρήση σε πιο πολύπλοκα ηλεκτρονικά παιχνίδια.

#### **ΒΙΒΛΙΟΓΡΑΦΙΑ**

[1] Stephanie Pappas, How Do We See Color? , livescience, 29/04/2010 [dd/mm/yyyy], <http://www.livescience.com/32559-why-do-we-see-in-color.html> [Accessed: 18/03/2015]

[2] Prof. David Heeger, Perception Lecture Notes: Depth Size and Shape, cns.nyu, 2006, [http://www.cns.nyu.edu/~david/courses/perception/lecturenotes/depth/depth](http://www.cns.nyu.edu/~david/courses/perception/lecturenotes/depth/depth-size.html)[size.html,](http://www.cns.nyu.edu/~david/courses/perception/lecturenotes/depth/depth-size.html) [Accessed: 27/03/2015]

[3] Stephanie Pappas, How Do We See in 3-D? , livescience, 12/05/2010 [dd/mm/yyyy], <http://www.livescience.com/32580-why-do-we-see-in-3-d.html> [Accessed: 18/03/2015]

[4] Olivia Carter, Binocular Rivalry, visionlab.harvard, 2006, [http://visionlab.harvard.edu/Members/Olivia/tutorialsDemos/Binocular%20Rivalr](http://visionlab.harvard.edu/Members/Olivia/tutorialsDemos/Binocular%20Rivalry%20Tutorial.pdf) [y%20Tutorial.pdf,](http://visionlab.harvard.edu/Members/Olivia/tutorialsDemos/Binocular%20Rivalry%20Tutorial.pdf) [Accessed: 03/04/2015]